# **WoTKit** *Release 1.6.0.SNAPSHOT*

**Sensetecnic**

June 24, 2014

#### Contents

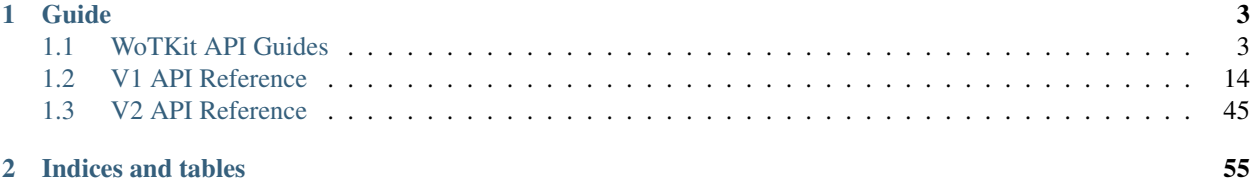

The WoTKit is a web-centric toolkit that helps organizations manage sensors and actuators to collect, aggregate, store and process sensor data and react to changes in the physical and virtual world.

To get started quickly, see the *Quick Start* guide. For more information see consult the *[V1 API Reference](#page-17-0)*.

Please send any questions and feedback to [info@sensetecnic.com.](mailto:info@sensetecnic.com)

### **Guide**

## <span id="page-6-1"></span><span id="page-6-0"></span>**1.1 WoTKit API Guides**

In this section we have listed tutorials which guide users through the API. For reference documentation, refer to *[Sensor](#page-48-1) [Data](#page-48-1)*.

### **1.1.1 Organizations for Privacy and Visibility**

WoTKit *organizations* are used to group sensors owned by an organization, and restrict the visibility of sensors and groups to other users in the system who are members of the same organization.

Organization members may have different roles: OWNER, ADMIN, and MEMBER.

- MEMBER a member can view private sensors and groups in the organization. They cannot add sensors or groups to the organization, modify organization membership or roles, or delete the organization.
- ADMIN an admin is a MEMBER who can add or remove members, and add or remove sensors and groups to an organization. They have read and write priveledges to sensors and groups.
- OWNER an owner is an ADMIN who owns the organization and can delete the organization.

#### **Private Sensors and Groups**

When group or sensor is marked as *private*, it can only be viewed by organization members.

Note: when a group contains a mix of private and public sensors from different organizations, some sensors in a group may not be visible to all users in a given organization.

#### **Creating an Organization**

When you create an organization, you are the owner of that organization. As owner, you can add members, and assign roles.

### <span id="page-6-2"></span>**1.1.2 Querying Sensor Data**

WoTKit provides flexibility in how you want to query your data. In the following section, we walk through the different ways of building a query to get sensor data out of wotkit. The queries are constructed using query parameters which you append to a URL endpoint.

Generally, the use cases of the data api is to query for the raw time-series data of a sensor or group of sensors. There are two different types of queries: *[Recent Queries](#page-7-0)* and *[Time Range Queries](#page-9-0)*.

*[Recent Queries](#page-7-0)* are used to easily look at recent information. The API provides parameters for you to either:

- 1. get *n* most recent sensor\_data
- 2. get sensor\_data since *t* milliseconds in the past
- *[Time Range Queries](#page-9-0)* are useful for going through data in the past. These queries allow you to page through data by specifying a start & end point in time.

The following document will walk through some examples of how to take advantage of *Recent Queries* and *Time Range Queries*

#### <span id="page-7-0"></span>**Recent Queries**

In this section we'll dive in quickly and briefly show an example of *[Recent Num Queries](#page-7-1)* and *[Recent Time Queries](#page-8-0)*.

#### <span id="page-7-1"></span>**Recent Num Queries**

By default, the data endpoint will return the 100 most recent queries. Try it using a URL like this:

http://wotkit.sensetecnic.com/api/v2/sensors/sensetecnic.mule1/data

The response should look similar to the following:

```
1 {
2 "numFound": 100564,
3 "data": [
4 \qquad \qquad \{5 "id": 47902511,
6 "timestamp": "2013-11-29T00:46:36.056Z",
7 "sensor_id": 1,
8 "sensor_name": "sensetecnic.mule1",
9 "value": 69,
10 "lng": -123.17608,
11 "lat": 49.14103
12 \Big\},
13 {
14 "id": 47902514,
15 "timestamp": "2013-11-29T00:46:39.556Z",
16 "sensor_id": 1,
17 "sensor_name": "sensetecnic.mule1",
18 "value": 52,
19 "lng": -123.17599,
20 "lat": 49.13919
21 \Big\},
22 ... // more data
23 ],
24 "query": {
25 "limit": 100,
26 "recent_n": 100
27 }
28 }
```
The data is returned in JSON. Generally, all list responses are returned in this container to aid paging and debugging.

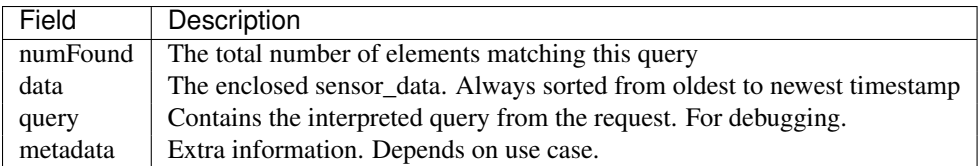

The query field is particularly interesting because it tells you how the query was interpreted. In this case, the query has a **limit** of 100 and a **recent\_n** of 100. A recent\_n query fetches the **n** most recent items. This is useful when API users want to peek at the recent data without having to construct complex queries.

In essence, the query we ran is a convenient default for the explicit version:

```
http://wotkit.sensetecnic.com/api/v2/sensors/sensetecnic.mule1/data?limit=100&recent_n=100
```
Next we can try a recent\_t query, which looks up the timestamp

#### <span id="page-8-0"></span>**Recent Time Queries**

Recent Time are very similar to Recent Num Queries. The difference is that Recent Num Queries look at data count i.e. the last 10 elements, or the last 50 elements. Recent Time queries look at the timestamp instead. So, it's useful for where we're interested in the elements from the last hour, or the 12 hours.

#### Request

http://wotkit.sensetecnic.com/api/v2/sensors/sensetecnic.mule1/data?recent\_t=10000

```
1 {
2 "numFound": 3,
3 "data": [
\overline{4} \overline{4}5 "id": 47967438,
6 "timestamp": "2013-11-29T18:34:09.557Z",
7 "sensor_id": 1,
8 "sensor_name": "sensetecnic.mule1",
9 "value": 62,
10 "lng": -123.14509,
11 "lat": 49.186
\left\{\right\}, \left\{\right\}, \left\{\right\}, \left\{\right\}13 {
14 "id": 47967445,
15 "timestamp": "2013-11-29T18:34:13.059Z",
16 "sensor_id": 1,
17 "sensor_name": "sensetecnic.mule1",
18 "value": 53,
19 \texttt{"lnq":} -123.1454,20 "lat": 49.18565
21 \Big\},
22 {
23 "id": 47967446,
24 "timestamp": "2013-11-29T18:34:16.557Z",
25 "sensor_id": 1,
26 "sensor_name": "sensetecnic.mule1",
27 "value": 67,
28 "lng": -123.14844,
29 "lat": 49.18323
30 }
31 \quad \frac{1}{\ell}
```

```
32 "query": {
33 "limit": 100,
34 "recent_t": 10000
35 }
36 }
```
Looking at the *query* field this time, we can see it was interpreted as a recent<sub>[t query. The query looked for items up</sub> to 10 seconds ago (10000 milliseconds). You can verify this by inspecting the timestamp of the data.

Note: When accessing WoTKit anonymously, the date string is set to UTC. If you access it an api-key, the timezone will be set based on the account's settings.

We've just shown you how to run both **Recent Queries**. One parameter to make note of is the limit parameter. At the moment, limit is capped at 100 – which restricts how much data you get in **recent\_n** and **recent\_t** queries. To overcome this we will look into paging through historical data next.

#### <span id="page-9-0"></span>**Time Range Queries**

At the end of the last section, we noted that there is a weakness in the recent queries which limit your ability to sift through historical data. So, to look through historical data, you can page through historical data using the following query parameters. For the remainder of this, we will be working with the sensor rymndhng.sdq-test.

#### <span id="page-9-1"></span>**Querying with Start and End**

We'll start with a simple practical example. We have a defined starting time and ending time where we want to get all the data in between. I want to know what data was there between start: "2013-11-21T11:00:51.000Z" to end: "2013-11-29T22:59:54.862Z"

Note: It's important to note that start is *exclusive* and end is *inclusive*. i.e. for start=100 and end=200, then the query does the following:

```
start < sensor_data.timestamp <= end
```
#### Query Parameters

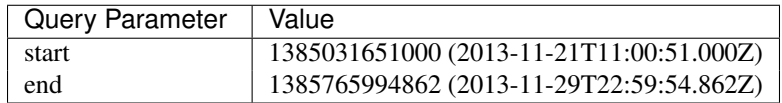

Translating those two strings to milliseconds, we end up with the request below. Execute it and follow the response.

#### Request

http://wotkit.sensetecnic.com/api/v2/sensors/rymndhng.sdq-test/data?start=1385031651000&end=13857659

```
1 {
2 "numFound": 5,
3 "data": [
\overline{4} \overline{4}5 "id": 48232725,
6 "timestamp": "2013-11-29T22:59:09.472Z",
7 "sensor_id": 531,
8 "sensor_name": "rymndhng.sdq-test",
           "valua": 81
```

```
10 \qquad \qquad } ,
11 \left\{12 "id": 48232726,
13 "timestamp": "2013-11-29T22:59:09.472Z",
14 "sensor_id": 531,
15 "sensor_name": "rymndhng.sdq-test",
16 "valua": 53
\left\{\right\},
18 \{19 "id": 48232727,
20 "timestamp": "2013-11-29T22:59:19.633Z",
21 "sensor_id": 531,
22 "sensor_name": "rymndhng.sdq-test",
23 "valua": 0
24 \Big\},
25 {
26 "id": 48232728,
27 "timestamp": "2013-11-29T22:59:24.715Z",
28 "sensor_id": 531,
29 "sensor_name": "rymndhng.sdq-test",
30 "valua": 56
31 },
32 {
33 "id": 48232729,
34 "timestamp": "2013-11-29T22:59:54.862Z",
35 "sensor_id": 531,
36 "sensor_name": "rymndhng.sdq-test",
37 "value": 97
\hspace{1.5cm} 38 \hspace{3.7cm} \Big\}39 ],
40 "query": {
41 "end": 1385765994862,
42 "start": 1385031651000,
43 "limit": 100
\begin{array}{ccc} 44 & \hspace{15mm} & \end{array}45 }
```
Once again, let's look at the query parameter in the response to see what was interpreted. We can see that start/end was interpreted in the query. Inspect the timestamps of of both data points, we can see it's between the start/end points, specifically start <  $data[0]$ .timestamp < ... <  $data[4]$ .timestamp < end.

#### **Paging Through Data**

In the previous section, we gave a very naive example. In this case, only two elements were in the range and therefore all the relevent data was returned. Very often this isn't the case – and you may want to sift through thousands of entries at a time. To do this, we enabled paging through data entries. We'll also specify *limit* to 10 to make the Response more comprehenedable.

Let's try to query all the data by choosing start: 0 and and a really large end: 2000000000000.

Query Parameters

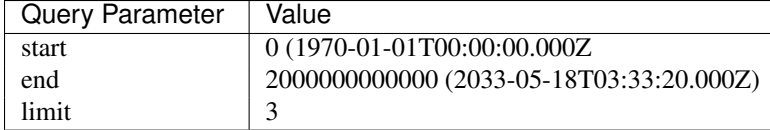

#### Request

http://wotkit.sensetecnic.com/api/v2/sensors/rymndhng.sdq-test/data?start=0&end=2000000000000&limit=3

#### Response

```
1 {
2 "numFound": 9,
3 "data": [
\overline{4} \overline{4}5 "id": 48232722,
6 "timestamp": "2013-11-21T10:58:51.000Z",
7 "sensor_id": 531,
8 "sensor_name": "rymndhng.sdq-test",
9 "value": 6.7
10 },
11 \left\{12 "id": 48232723,
13 "timestamp": "2013-11-21T10:59:51.000Z",
14 "sensor_id": 531,
15 "sensor_name": "rymndhng.sdq-test",
16 "value": 6.8
\left.\begin{array}{ccc}\n17 & & \end{array}\right\},
18 \{19 "id": 48232724,
20 "timestamp": "2013-11-21T11:00:51.000Z",
21 "sensor_id": 531,
22 "sensor_name": "rymndhng.sdq-test",
23 "value": 6.9
24 }
25 \vert ,
26 "query": {
27 "end": 2000000000000,
28 "start": 0,
29 "limit": 3
30 }
31 }
```
So this time, first we look at the query parameter. As mentioned previously, the limit is currently capped at 3. So how do we know if we there's more data? Well, there is another field in the response which can help us: numFound. numFound counts all the data found within the data range from start to end. In this example, we know there's more data because data.length < numFound.

Given this information, we can now continue paging data by setting offset. We can retrieve the next page by choosing offset = data.size, in this case, data.size is 10. Generally, we can page by specifying offset = prev\_offset + data.size. We can also figure out if we're at the end of the data range generally by testing that data.size + offset < numFound.

Now, let's rerun the last query with an offset.

#### Query Parameters

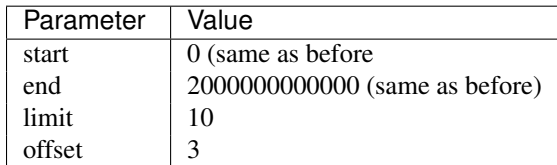

#### Request

http://wotkit.sensetecnic.com/api/v2/sensors/rymndhng.sdq-test/data?start=0&end=2000000000000&limit=

#### Response

```
{
    "numFound": 9,
    "data": [
        {
            "id": 48232725,
            "timestamp": "2013-11-29T22:59:09.472Z",
            "sensor_id": 531,
             "sensor_name": "rymndhng.sdq-test",
            "valua": 81
        },
        {
            "id": 48232726,
            "timestamp": "2013-11-29T22:59:09.472Z",
            "sensor_id": 531,
            "sensor_name": "rymndhng.sdq-test",
            "valua": 53
        },
        {
            "id": 48232727,
            "timestamp": "2013-11-29T22:59:19.633Z",
            "sensor_id": 531,
             "sensor_name": "rymndhng.sdq-test",
            "valua": 0
        }
    \frac{1}{2},
    "query": {
        "offset": 3,
        "end": 2000000000000,
        "start": 0,
        "limit": 3
    }
}
```
Once again, looking at the query, we can now see that offset is specfied as 3. We can also verify that an offset was used by looking at id and timestamp of the two responses. The **last** element of the first response has id: 48232724 and timestamp: "2013-11-21T11:00:51.000Z". The first element in the second response has id: 48232725 and timestamp: "2013-11-29T22:59:09.472Z". You can easily verify that they are in sequence.

#### **Advanced Time Range Queries**

In general, using *start, end, offset* provides enough flexibility. However, sensors are allowed to have multiple data on the same timestamp. This can easily happen when historical data is PUT into the system. In other words, you cannot expect timestamp to be unique for sensor data (generally they are good enough). So, we introduce the idea of start\_id and end\_id to allow precise selection of start and end elements.

We'll start off with our first query .. code-block:: javascript

<http://wotkit.sensetecnic.com/api/v2/sensors/rymndhng.sdq-test/data?start=0&limit=4>

```
{
  "numFound": 9,
  "data": [
     {
          "id": 48232722,
          "timestamp": "2013-11-21T10:58:51.000Z",
          "sensor_id": 531,
          "sensor_name": "rymndhng.sdq-test",
          "value": 6.7
      },
      {
          "id": 48232723,
          "timestamp": "2013-11-21T10:59:51.000Z",
          "sensor_id": 531,
          "sensor_name": "rymndhng.sdq-test",
          "value": 6.8
      },
      {
          "id": 48232724,
          "timestamp": "2013-11-21T11:00:51.000Z",
          "sensor_id": 531,
          "sensor_name": "rymndhng.sdq-test",
          "value": 6.9
      },
      {
          "id": 48232725,
          "timestamp": "2013-11-29T22:59:09.472Z",
          "sensor_id": 531,
          "sensor_name": "rymndhng.sdq-test",
          "valua": 81
      }
 ],
  "query": {
      "start": 0,
      "limit": 4
 }
}
```
Now sometime in the future, we want to rerun the query using the information we had previously. So, we'll use the last item's timestamp (2013-11-29T22:59:09.472Z) as the start value.

#### Request

http://wotkit.sensetecnic.com/api/v2/sensors/rymndhng.sdq-test/data?start=1385765949472&limit=4

```
{
 "numFound": 4,
 "data": [
     {
          "id": 48232727,
          "timestamp": "2013-11-29T22:59:19.633Z",
          "sensor_id": 531,
          "sensor_name": "rymndhng.sdq-test",
          "valua": 0
     },
      {
          "id": 48232728,
```

```
"timestamp": "2013-11-29T22:59:24.715Z",
          "sensor_id": 531,
          "sensor_name": "rymndhng.sdq-test",
          "valua": 56
      },
      {
          "id": 48232729,
          "timestamp": "2013-11-29T22:59:54.862Z",
          "sensor_id": 531,
          "sensor_name": "rymndhng.sdq-test",
          "value": 97
      },
      {
          "id": 48232730,
          "timestamp": "2013-11-29T23:00:24.862Z",
          "sensor_id": 531,
          "sensor_name": "rymndhng.sdq-test",
          "value": 6.7
      }
 \vert,
  "query": {
      "start": 1385765949472,
      "limit": 4
 }
}
```
Everything looks fine and dandy doesn't it? The timestamps are incremental, and therefore all is well is it? Well, no it actually isn't. There's a problem which we are unaware of. We've actually skipped an element because of duplicate timestamps.

Run this request which querys the entire range and look at the data.

#### Request

http://wotkit.sensetecnic.com/api/v2/sensors/rymndhng.sdq-test/data

```
1 {
2 "numFound": 9,
3 "data": [
4 \qquad \qquad \{5 "id": 48232722,
6 "timestamp": "2013-11-21T10:58:51.000Z",
7 "sensor_id": 531,
8 "sensor_name": "rymndhng.sdq-test",
9 "value": 6.7
10 },
11 \left\{12 "id": 48232723,
13 "timestamp": "2013-11-21T10:59:51.000Z",
14 "sensor_id": 531,
15 "sensor_name": "rymndhng.sdq-test",
16 "value": 6.8
17 },
18 \{19 "id": 48232724,
20 "timestamp": "2013-11-21T11:00:51.000Z",
21 "sensor_id": 531,
```

```
22 "sensor_name": "rymndhng.sdq-test",
23 "value": 6.9
24 \Big\},
25 {
26 "id": 48232725,
27 "timestamp": "2013-11-29T22:59:09.472Z",
28 "sensor_id": 531,
29 "sensor_name": "rymndhng.sdq-test",
30 "valua": 81
31 },
32 {
33 "id": 48232726,
34 "timestamp": "2013-11-29T22:59:09.472Z",
35 "sensor_id": 531,
36 "sensor_name": "rymndhng.sdq-test",
37 "valua": 53
38 },
39 {
40 "id": 48232727,
41 "timestamp": "2013-11-29T22:59:19.633Z",
42 "sensor_id": 531,
43 "sensor_name": "rymndhng.sdq-test",
44 "valua": 0
45 \Big\},
46 {
47 "id": 48232728,
48 "timestamp": "2013-11-29T22:59:24.715Z",
49 "sensor_id": 531,
50 "sensor_name": "rymndhng.sdq-test",
51 "valua": 56
52 \Big\},
53 {
54 "id": 48232729,
55 "timestamp": "2013-11-29T22:59:54.862Z",
56 "sensor_id": 531,
57 "sensor_name": "rymndhng.sdq-test",
58 "value": 97
59 },
60 {
61 "id": 48232730,
62 "timestamp": "2013-11-29T23:00:24.862Z",
63 "sensor_id": 531,
64 "sensor_name": "rymndhng.sdq-test",
65 "value": 6.7
66 }
67 ],
68 "query": {
69 "limit": 100,
70 "recent_n": 10
71 }
72 }
```
The highlighted lines for id: 48232726 did not exist in either of our queries. In *[Querying with Start and End](#page-9-1)*, we specified the second query did exactly what you asked for: *Query sensor data after timestamp 1385765949472 limit 3*. So, to solve this, we introduce a new parameter start\_id. This parameter can be used in conjuction with start to specify specify which data element's id to start with. Essentially, sensor\_data are uniquely identified using this tuple (timestamp, id). So, let's rerun the second query with start\_id: 48232725 from the first query.

#### Request

http://wotkit.sensetecnic.com/api/v2/sensors/rymndhng.sdq-test/data?start=1385765949472&limit=4&star

#### Response

```
{
    "numFound": 5,
    "data": [
        {
            "id": 48232726,
            "timestamp": "2013-11-29T22:59:09.472Z",
            "sensor_id": 531,
            "sensor_name": "rymndhng.sdq-test",
            "valua": 53
        },
        {
            "id": 48232727,
            "timestamp": "2013-11-29T22:59:19.633Z",
            "sensor_id": 531,
            "sensor_name": "rymndhng.sdq-test",
            "valua": 0
        },
        {
            "id": 48232728,
            "timestamp": "2013-11-29T22:59:24.715Z",
            "sensor_id": 531,
            "sensor_name": "rymndhng.sdq-test",
            "valua": 56
        },
        {
            "id": 48232729,
            "timestamp": "2013-11-29T22:59:54.862Z",
            "sensor_id": 531,
            "sensor_name": "rymndhng.sdq-test",
            "value": 97
        }
    ],
    "query": {
        "start": 1385765949472,
        "limit": 4,
        "start_id": 48232725
    }
}
```
There, we got the response with id: 48232726. The start\_id allowed us to filter ids greater than 3. end\_id works the same way as start\_id if you really need fine-grained control over the range of a data query.

#### <span id="page-16-0"></span>**Summary of Time Range Data Query**

With all the information given, we can really condense the query parameters into the following query. data\_ts is the sensor data's timestamp, and data\_id is the data's id element.

Without start\_id or end\_id, the query range is done like this.

start < data\_ts <= **end**

With start\_id and/or end\_id, the query range adds extra checks near the bounds

(start  $\leq$  data ts  $\leq$  **end**) OR (data\_ts = start AND data\_id > start\_id) OR (data\_ts = **end** AND data\_id <= end\_id)

Below is a quicky summary of what query parameter means:

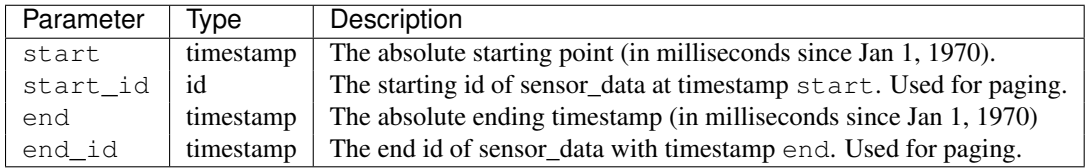

#### **Sensor Data Query Recipes**

In this section, we will highlight some novel ways of combining the information above to query the data.

#### **Use start\_id instead of start for start of query**

In the documentation, we used start\_id alongisde start, but actually, this is optional. If you use start\_id without start, we will actually lookup the timestamp of the element with id start id, and then use that as the starting timestamp.

#### **Making Start Inclusive**

From *[Summary of Time Range Data Query](#page-16-0)*, it shows the start range is exclusive. But, there is a way to make this inclusive. If you set start  $id: 0$ , it will make the data range inclusive.

### <span id="page-17-0"></span>**1.2 V1 API Reference**

This section contains API References for V1 of WoTKit's API. In addition to the documentation posted here, our API can be explored using Swagger with the following URL [http://wotkit.sensetecnic.com/api/api-docs?path=v1.](http://wotkit.sensetecnic.com/api/api-docs?path=v1)

### **1.2.1 Authentication**

The WoTKit API supports three forms of authentication to control access to a user's sensors and other information on the WoTKit.

- 1. Basic authentication using the user's name and password
- 2. Basic authentication with *Keys* (key id and key password)
- 3. OAuth2 authorization of server-based *Applications*

Using the WoTKit portal, developers can create *keys* for use by one or more sensor gateways or scripts. Users can also register new server side applications and then authorize these applications to allow them to access a user's sensors on their behalf.

Note: Most examples in this document use basic authentication with keys or WoTKit username and passwords. However, OAuth2 authorization is also possible by removing the id and password and by appending an access\_token parameter. See *apps-oauth-label* for details.

#### **Methods privacy**

Some API methods are private and will return an HTTP status code of 403 Forbidden if accessed without authenticating the request, while others are completely private or are restricted to certain users. (Currently only system administrators have access to ALL methods),

Every method has a description of its private level in one of the following forms:

- **Public** accessible to all
- Private accessible only to authenticated users
- Public or Private accessible to all, but might return different results to authenticated users.
	- Example of different results is the "get sensors" method, which might return a user's private sensors when the method is called as an authenticated user.
- Admin accessible only to authenticated admin users

#### **Keys and Basic Authentication**

*Keys* are created on the WoTKit UI [\(http://wotkit.sensetecnic.com/wotkit/keys\)](http://wotkit.sensetecnic.com/wotkit/keys) and are unique to each user.

To grant a client access to your sensors, you can create a *key*. The client can then be supplied the auto-generated 'key id' and 'key password'. These will act as username and password credentials, using basic authentication to access sensors on the user's behalf.

For instance, the following curl command uses a 'key id' and 'key password' to get information about the sensor sensetecnic.mule1.

(Please replace the {key\_id} and {key\_password} in the code with appropriate values copied from the WoTKit UI.)

#### example

```
curl --user {key_id}: {key_password}
''http://wotkit.sensetecnic.com/api/sensors/sensetecnic.mule1''
```
#### This returns:

```
{
        "name":"mule1",
        "fields":[
        {"name":"lat","value":49.20532,"type":"NUMBER","index":0,
         "required":true,"longName":"latitude","lastUpdate":"2012-12-07T01:47:18.639Z"},
        {"name":"lng","value":-123.1404,"type":"NUMBER","index":1,
         "required":true,"longName":"longitude","lastUpdate":"2012-12-07T01:47:18.639Z"},
        {"name":"value","value":58.0,"type":"NUMBER","index":2,
         "required":true,"longName":"Data","lastUpdate":"2012-12-07T01:47:18.639Z"},
        {"name":"message","type":"STRING","index":3,
         "required":false,"longName":"Message"}
                ],
        "id":1,
        "visibility":PUBLIC,
        "owner":"sensetecnic",
        "description":"A big yellow taxi that travels from
                      Vincent's house to UBC and then back.",
        "longName":"Big Yellow Taxi",
        "latitude":51.060386316691,
        "longitude":-114.087524414062,
```

```
"lastUpdate":"2012-12-07T01:47:18.639Z"}
```
}

#### **Registered Applications and OAuth2**

*Applications* are registered on the WoTKit UI [\(http://wotkit.sensetecnic.com/wotkit/apps\)](http://wotkit.sensetecnic.com/wotkit/apps). They can be installed by many users, but the credentials are unique to the contributor.

To grant a client access to your sensors, you first register an *application*. The client can then be supplied the 'application client id' and auto-generated 'application secret'. These will act as credentials, allowing clients to access the WoTKit on the user's behalf, using OAuth2 authorization.

The OAuth2 authorization asks the user's permission for a client to utilize the application credentials on the user's behalf. If the user allows this, an access token is generated. This access token can then be appended to the end of each WoTKit URL, authorizing access. (No further id/passwords are needed.)

For instance, the following curl command uses an access token to get information about the sensor **sensetecnic.mule1**.

```
example
curl ''http://wotkit.sensetecnic.com/api/sensors/sensetecnic.mule1?access_token={access_token}''
```
In order to obtain an access token for your client, the following steps are taken:

1. An attempt to access the WoTKit is made by providing an 'application client id' and requesting a code.

```
http://wotkit.sensetecnic.com/api/oauth/authorize?client_id={application
client id} &response type=code&redirect uri={redirect uri}
```
- 2. If no user is currently logged in to the WoTKit, a login page will be presented. A WoTKit user must log in to continue.
- 3. A prompt asks the user to authorize the 'application client id' to act on their behalf. Once authorized, a code is provided.
- 4. Using the application credentials, this code is exchanged for an access token. This access token is then appended to the end of each URL, authorizing access.

Example: PHP file pointed to by {redirect\_uri}

```
<?php
\text{Scode} = \text{S} \text{GET} \text{code} \text{R}$access_token = "none";
§ch = curl_init();
if(isset($code)) {
        // try to get an access token
        $params = array("code" => $code,
                          "client_id"=> {application client id},
                          "client_secret" => {application secret},
                         "redirect_uri" => {redirect uri},
                         "grant_type" => "authorization_code");
        $data = ArraytoNameValuePairs ($params);
        curl_setopt($ch, CURLOPT_RETURNTRANSFER, true);
        curl_setopt($ch, CURLOPT_URL, "http://wotkit.sensetecnic.com/api/oauth/token");
        curl_setopt($ch, CURLOPT_POST, TRUE);
        curl_setopt($ch, CURLOPT_POSTFIELDS, $data);
```

```
$access_token = json_decode($response)->access_token;
}
?>
```
### **Access Token Facts**

When obtaining an access token, the 'response' field holds the following useful information:

- response->access\_token
- response->expires\_in
	- default value is approx. 43200 seconds (or 12 hrs)

### **1.2.2 Error Reporting**

Errors are reported with an HTTP status code accompanied by an error JSON object. The object contains the status, an internal error code, user-displayable message, and an internal developer message.

For example, when a sensor cannot be found, the following error is returned:

```
HTTP/1.1 404 Not Found
{
    "error": {
        "status": 404,
        "code": 0,
        "message": "No thing with that id or name",
        "developerMessage": ["my_sensor"]
    }
}
```
### **1.2.3 Sensors**

A sensor represents a physical or virtual sensor or actuator. It contains a data stream made up of *fields*.

A sensor has the following attributes:

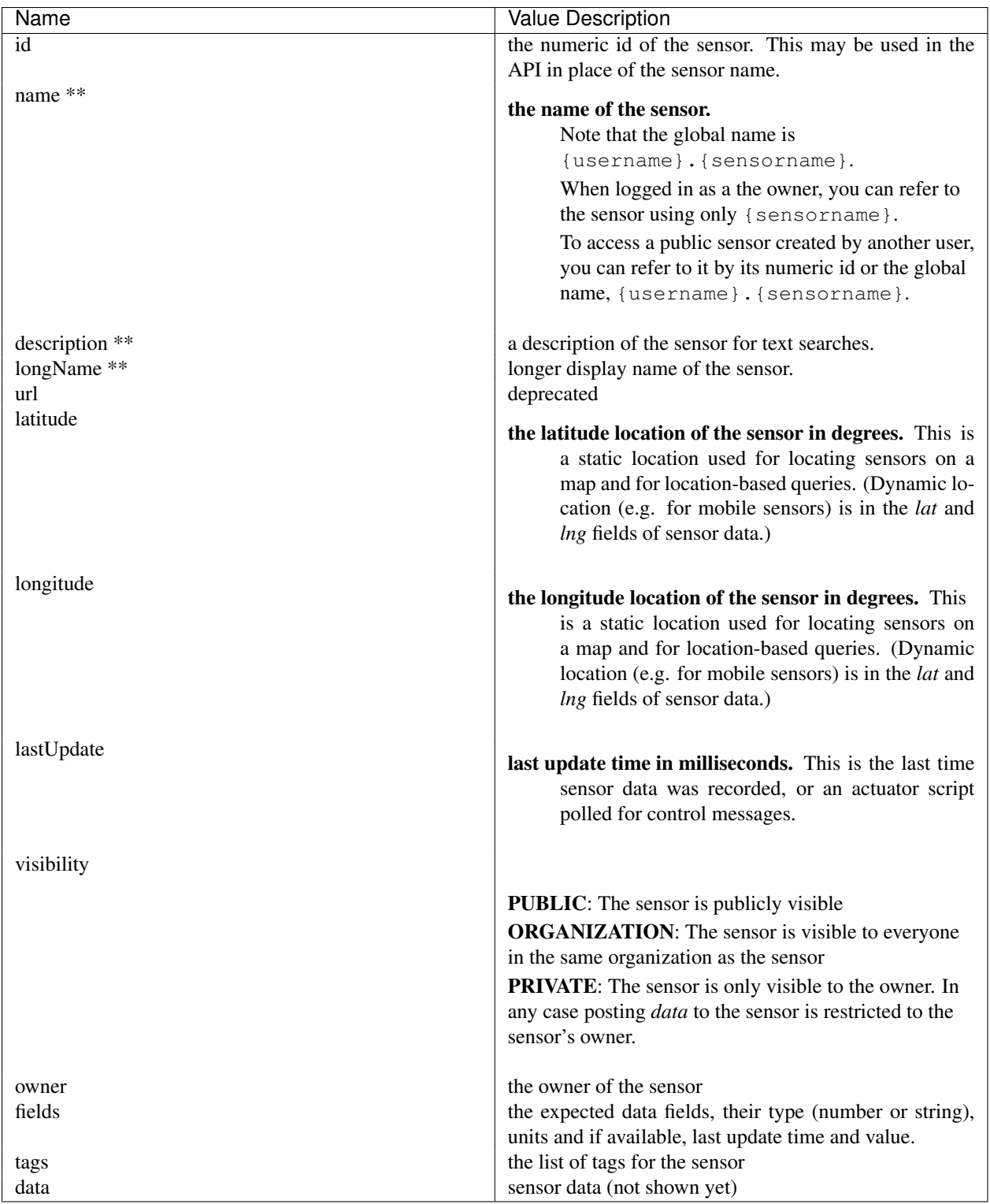

\*\* Required when creating a new sensor.

### **Querying Sensors**

A list of matching sensors may also be queried by the system.

The current query parameters are as follows:

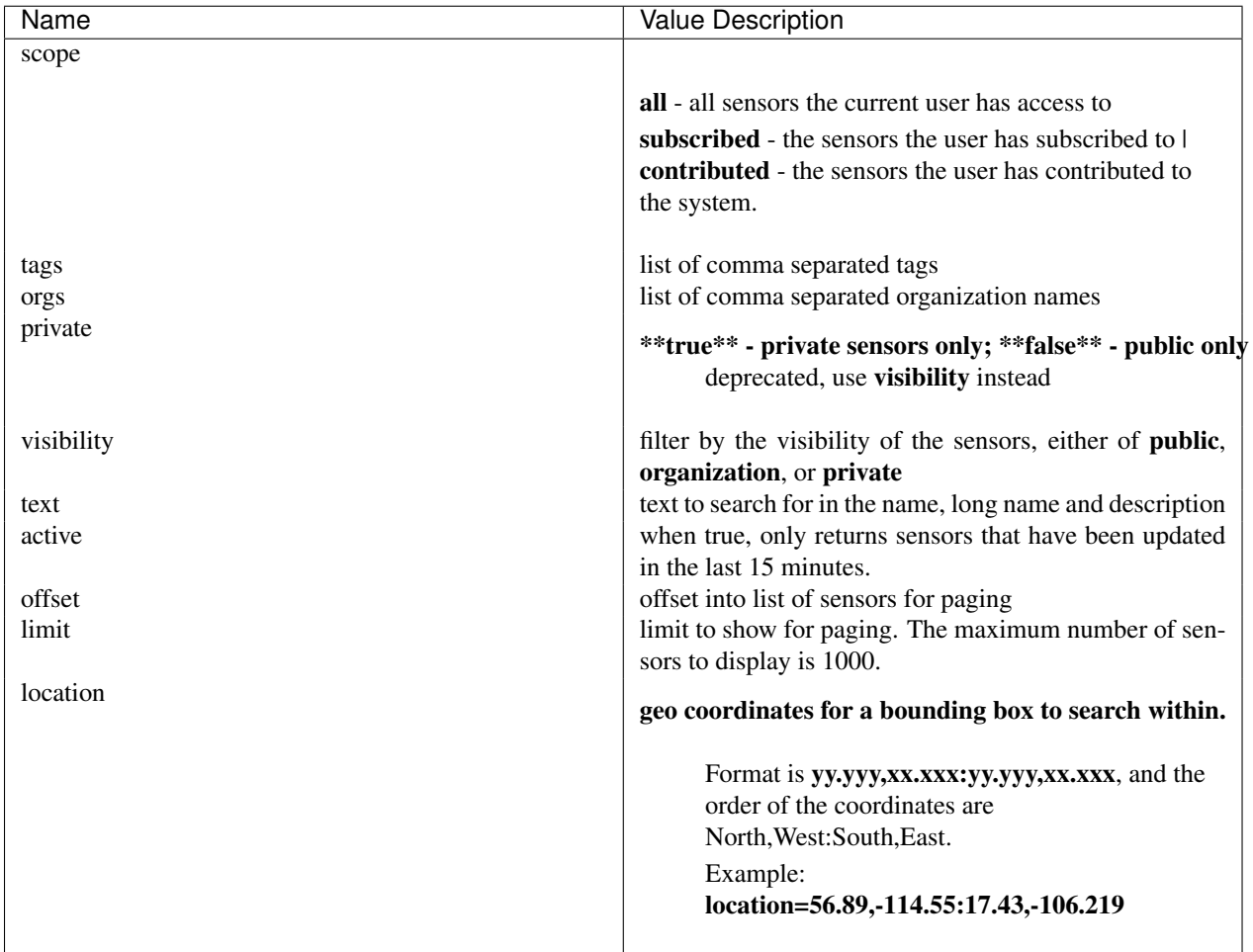

To query for sensors, add query parameters after the sensors URL as follows:

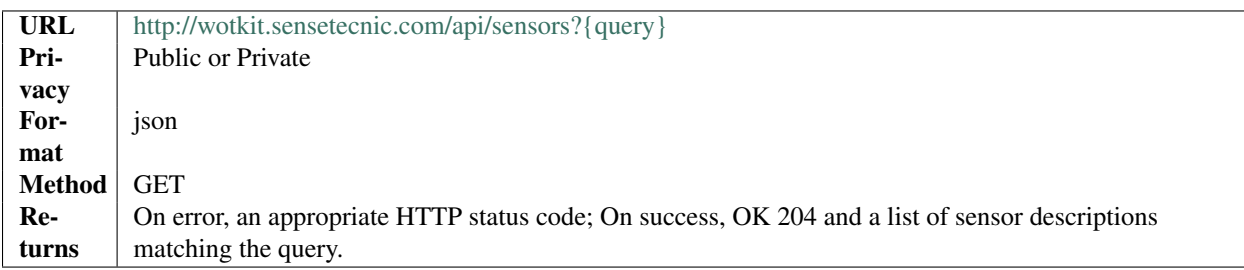

#### example

```
curl --user {id}:{password}
''http://wotkit.sensetecnic.com/api/sensors?tags=canada''
```
#### Output:

[

```
{
      "tags":["data","vancouver","canada"],
              "latitude":0.0,
              "longitude":0.0,
              "longName":"api-data-test-1",
              "lastUpdate":"2013-01-26T01:55:36.514Z",
              "name":"api-data-test-1",
              "fields":
                      [{"required":true, "longName":"latitude",
                        "lastUpdate":"2013-01-26T01:55:36.514Z",
                        "name":"lat", "value":39.0, "type":"NUMBER","index":0},
                      {"required":true,"longName":"longitude",
                       "lastUpdate":"2013-01-26T01:55:36.514Z",
                       "name":"lng","value":85.0,"type":"NUMBER","index":1},
                      {"required":true,"longName":"Data",
                       "lastUpdate":"2013-01-26T01:55:36.514Z
                       "name":"value","value":20.0,"type":"NUMBER","index":2},
                      {"required":false,"longName":"Message",
                       "lastUpdate":"2013-01-26T01:55:36.514Z",
                       "name":"message","value":"test message to be active 164",
                       "type":"STRING","index":3}],
      "id":69,
      "visibility":"PUBLIC",
      "owner":"roseyr",
      "description":"api-data-test-1"
},
{
      "tags":["data","canada","edmonton"],
      "latitude":0.0,
      "longitude":0.0,
     "longName":"api-data-test-2",
      "lastUpdate":"2013-01-26T01:55:42.400Z",
      "name":"api-data-test-2",
      "fields":
              [{"required":true,"longName":"latitude",
                "lastUpdate":"2013-01-26T01:55:37.537Z",
                "name":"lat", "value":65.0, "type":"NUMBER", "index":0},
              {"required":true,"longName":"longitude",
               "lastUpdate":"2013-01-26T01:55:37.537Z",
               "name":"lng","value":74.0,"type":"NUMBER","index":1},
              {"required":true,"longName":"Data",
               "lastUpdate":"2013-01-26T01:55:37.537Z",
               "name":"value","value":82.0,"type":"NUMBER","index":2},
              {"required":false,"longName":"Message",
               "lastUpdate":"2013-01-26T01:55:37.537Z",
               "name":"message","value":"test message to be active 110",
               "type":"STRING","index":3}],
      "id":70,
      "visibility":"PUBLIC",
      "owner":"roseyr",
```

```
"description":"api-data-test-1"
  },
  {
        "tags":["data","canada","winnipeg"],
        "latitude":0.0,
        "longitude":0.0,
        "longName":"api-data-test-3",
        "lastUpdate":"2013-01-26T01:55:34.488Z",
        "name":"api-data-test-3",
        "fields":
                [{"required":true,"longName":"latitude","name":"lat","value":0.0,
                  "type":"NUMBER","index":0},
                {"required":true,"longName":"longitude","name":"lng","value":0.0,
                 "type":"NUMBER","index":1},
                {"required":true,"longName":"Data","name":"value","value":0.0,
                 "type":"NUMBER","index":2},
                {"required":false,"longName":"Message","name":"message",
                 "type":"STRING","index":3}],
        "id":71,
        "visibility":"PUBLIC",
        "owner":"roseyr",
        "description":"api-data-test-3"
  }
]
```
#### **Viewing a Single Sensor**

To view a single sensor, query the sensor by sensor name or id as follows:

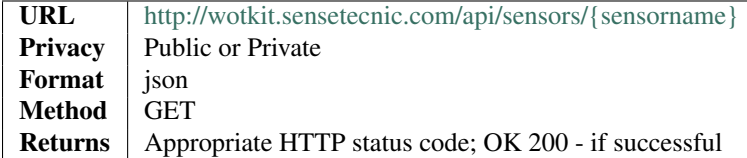

#### example

```
curl --user {id}: {password}
''http://wotkit.sensetecnic.com/api/sensors/sensetecnic.mule1''
```
#### Output:

{

```
"name":"mule1",
"fields":[
        {"name":"lat","value":49.20532,"type":"NUMBER","index":0,
         "required":true,"longName":"latitude",
         "lastUpdate":"2012-12-07T01:47:18.639Z"},
        {"name":"lng","value":-123.1404,"type":"NUMBER","index":1,
         "required":true,"longName":"longitude",
         "lastUpdate":"2012-12-07T01:47:18.639Z"},
        {"name":"value","value":58.0,"type":"NUMBER","index":2,
```

```
"required":true,"longName":"Data",
         "lastUpdate":"2012-12-07T01:47:18.639Z"},
        {"name":"message","type":"STRING","index":3,
         "required":false,"longName":"Message"}
\frac{1}{2},
"id":1,
"visibility":"PUBLIC",
"owner":"sensetecnic",
"description":"A big yellow taxi that travels
               from Vincent's house to UBC and then back.",
"longName":"Big Yellow Taxi",
"latitude":51.060386316691,
"longitude":-114.087524414062,
"lastUpdate":"2012-12-07T01:47:18.639Z"}
```
}

#### **Creating/Registering a Sensor**

To register a sensor, you POST a sensor resource to the url /sensors.

- The sensor resources is a JSON object.
- The "name", "longName", and "description" fields are required when creating a sensor.
- The "latitude" and "longitude" fields are optional and will default to 0 if not provided.
- The "visibility" field is optional and will default to "PUBLIC" if not provided.
- The "tags", "fields" and "organization" information are optional.
- If "visibility" is set to ORGANIZATION, a valid "organization" must be supplied.
- The sensor name must be at least 4 characters long, contain only lowercase letters, numbers, dashes and underscores, and can start with a lowercase letter or an underscore only.

To create a sensor:

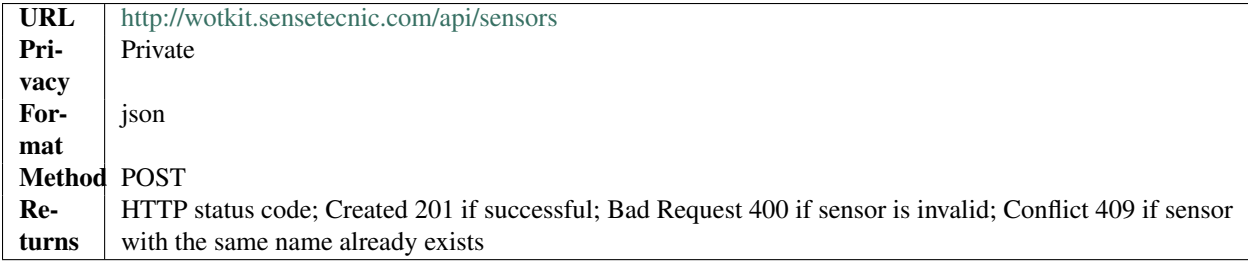

#### example

```
curl --user {id}:{password} --request POST --header ''Content-Type: application/json''
--data-binary @test-sensor.txt 'http://wotkit.sensetecnic.com/api/sensors'
```
For this example, the file *test-sensor.txt* contains the following. This is the minimal information needed to register a sensor resource.

```
{
        "visibility":"PUBLIC",
        "name":"taxi-cab",
        "description":"A big yellow taxi.",
        "longName":"Big Yellow Taxi",
        "latitude":51.060386316691,
        "longitude":-114.087524414062
}
```
#### **Creating/Registering multiple Sensors**

To register multiple sensors, you PUT a list of sensor resources to the url /sensors.

- The sensor resources is a JSON list of objects as described in Creating/Registering a Sensor.
- Limited to 100 new sensors per call. (subject to change)

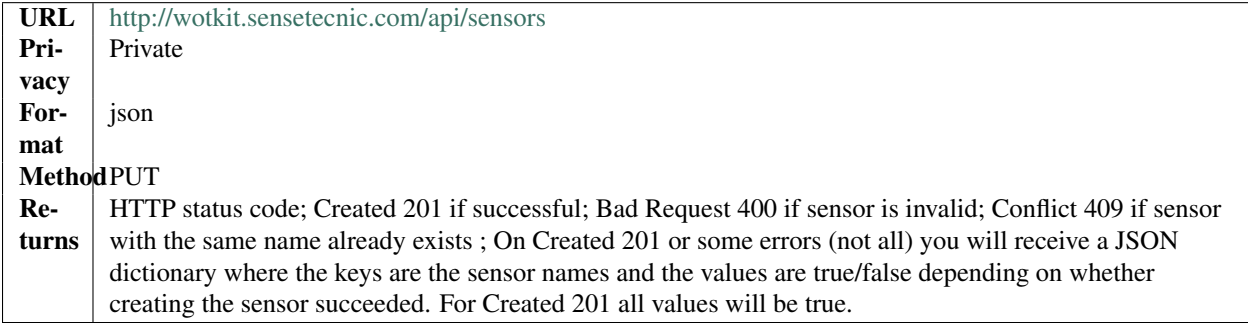

#### **Updating a Sensor**

Updating a sensor is the same as registering a new sensor other than PUT is used and the sensor name or id is included in the URL.

Note that all top level fields supplied will be updated.

- You may update any fields except "id", "name" and "owner".
- Only fields that are present in the JSON object will be updated.
- If "visibility" is set to ORGANIZATION, a valid "organization" must be supplied.
- If "tags" list or "fields" list are included, they will replace the existing lists.
- If "visibility" is hardened (that is, the access to the sensor becomes more restrictive) then all currently subscribed users are automatically unsubscribed, regardless of whether they can access the sensor after the change.

To update a sensor owned by the current user:

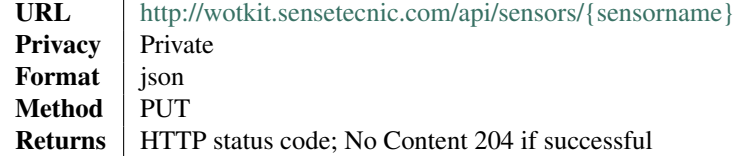

For instance, to update a sensor description and add tags:

#### example

```
curl --user {id}:{password} --request PUT --header ''Content-Type: application/json''
--data-binary @update-sensor.txt 'http://wotkit.sensetecnic.com/api/sensors/taxi-cab'
```
The file *update-sensor.txt* would contain the following:

```
{
        "visibility":"PUBLIC",
       "name":"taxi-cab",
        "description":"A big yellow taxi. Updated description",
        "longName":"Big Yellow Taxi",
       "latitude":51.060386316691,
        "longitude":-114.087524414062,
        "tags": ["big", "yellow", "taxi"]
}
```
#### **Deleting a Sensor**

Deleting a sensor is done by deleting the sensor resource.

To delete a sensor owned by the current user:

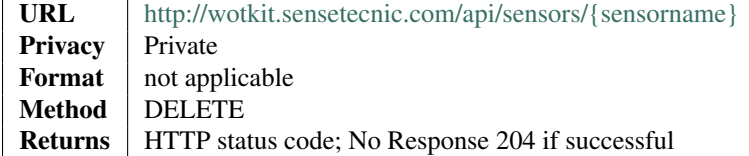

#### example

```
curl --user {id}: {password} --request DELETE
'http://wotkit.sensetecnic.com/api/sensors/test-sensor'
```
### **1.2.4 Sensor Subscriptions**

Sensor subscriptions are handled using the /subscribe URL.

#### **Get Sensor Subscriptions**

To view sensors that the current user is subscribed to:

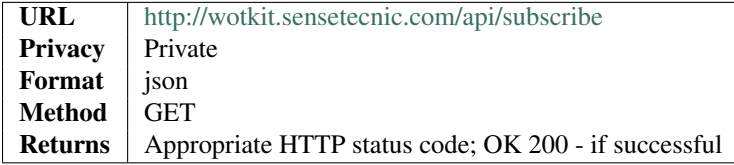

### **Subscribe**

To subscribe to a non-private sensor or private sensor owned by the current user:

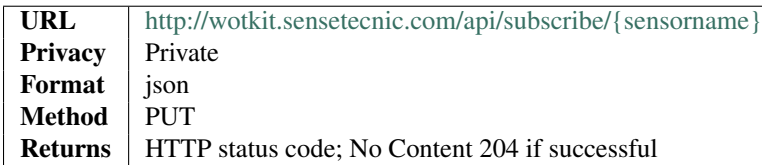

### **Unsubscribe**

To unsubscribe from a sensor:

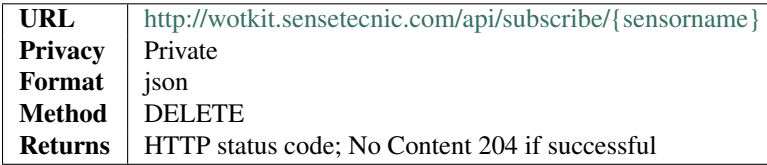

### <span id="page-28-0"></span>**1.2.5 Sensor Fields**

Sensor fields are the fields of data saved in a sensor stream. Together they make up the sensor schema.

Each sensor has the following default fields:

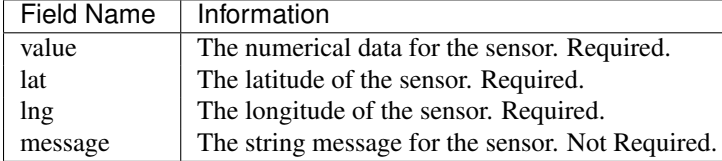

Each sensor field consists of the following:

#### **WoTKit, Release 1.6.0.SNAPSHOT**

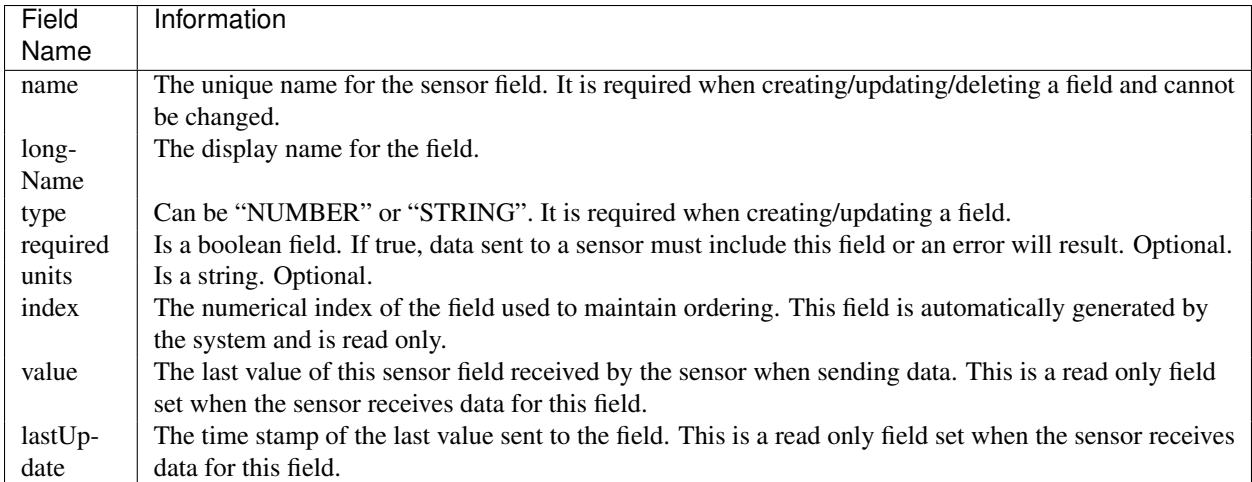

#### **Querying Sensor Fields**

To retrieve the sensor fields for a specific sensor:

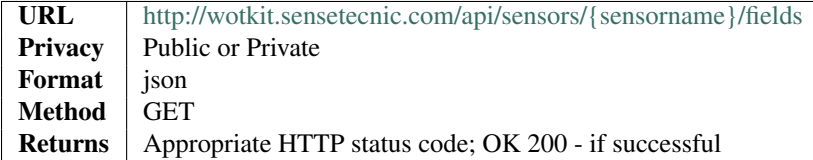

To query a single sensor field for a specific sensor:

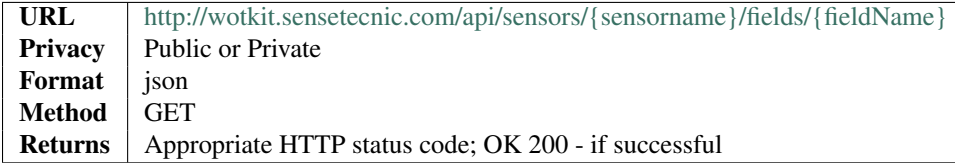

#### **Updating a Sensor Field**

You can update or add a sensor field by performing a PUT operation to the specified field. The field information is supplied in a JSON format.

If the sensor already has a field with the given name, it will be updated with new information. Otherwise, a new field with that name will be created.

Notes:

- When inputting field data, the sub-fields "name" and "type" are required-both for adding a new field or updating an existing one.
- Read only sub-fields such as index, value and lastUpdate should not be supplied.
- The "name" sub-field of an existing field cannot be updated.
- For user defined fields, the "longName", "type", "required", and "units" sub-fields may be updated.
- You cannot change the index of a field. If a field is deleted, the index of the following fields will be adjusted to maintain the field order.

To update/add a sensor field:

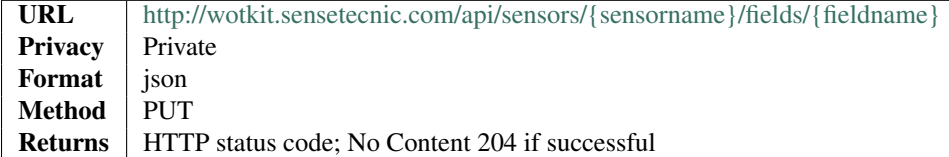

For instance, to create a new field called "test-field":

#### example

```
curl --user {id}: {password} --request POST
--header ''Content-Type: application/json'' --data-binary @field-data.txt
'http://wotkit.sensetecnic.com/api/sensors/test-sensor/fields/test-field'
```
The file *field-data.txt* could contain the following. (This is the minimal information needed to create a new field.)

```
{
        "name":"test-field",
        "type":"STRING"
}
```
To then update "test-field" sub-fields, the curl command would be used to send a PUT request.

#### example

```
curl --user {id}: {password} --request PUT
--header "Content-Type: application/json'' --data-binary @field-data.txt
'http://wotkit.sensetecnic.com/api/sensors/test-sensor/fields/test-field'
```
And ''field-data.txt" could now contain the following.

```
{
        "name":"test-field",
        "type":"NUMBER",
        "longName":"Test Field",
        "required":true,
        "units":"mm"
}
```
#### **Deleting a Sensor Field**

You can delete an existing sensor field by performing a DELETE and including the field name in the URL.

To delete a sensor field:

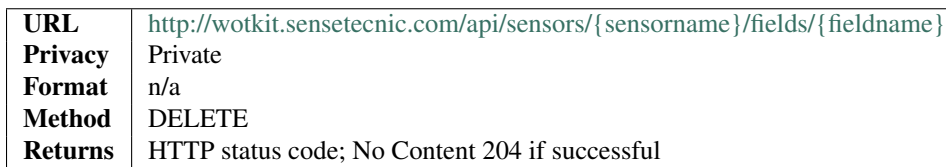

### **1.2.6 Sensor Data**

In the WoTKit, *sensor data* consists of a timestamp followed by one or more named fields. There are a number of reserved fields supported by the WoTKit:

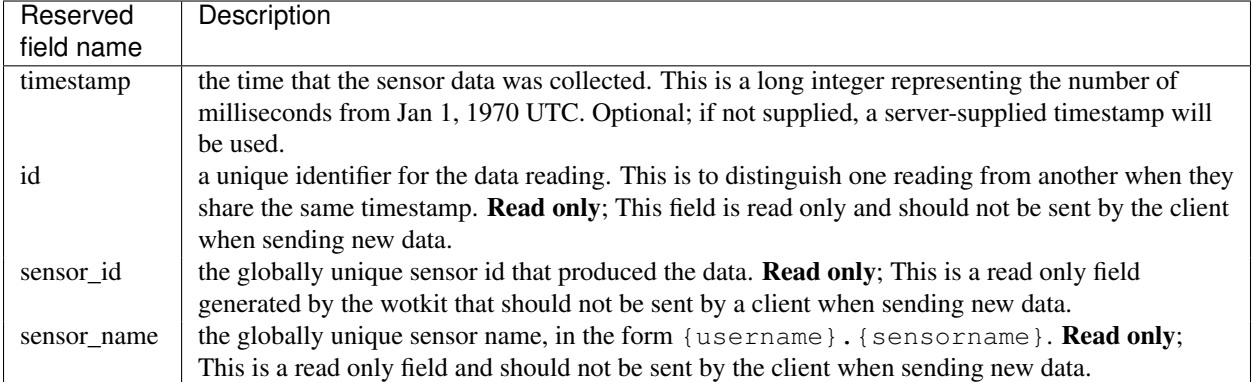

When a new sensor is created, a number of default fields are created by the wotkit for a sensor as follows. Note that these can be changed by editing the sensor fields.

In addition to these reserved fields, additional required or optional fields can be added by updating the *sensor fields* in the WoTKit UI or *sensor\_fields* in the API.

Note: \* Python's time.time() function generates the system time in *seconds*, not milliseconds.

To convert this to an integer in milliseconds use  $int(time.time()*1000)$ . Using Java: System.currentTime().

#### **Sending New Data**

To send new data to a sensor, POST name value pairs corresponding to the data fields to the /sensors/{sensorname}/data URL.

There is no need to provide a timestamp since it will be assigned by the server. Data posted to the system will be processed in real time.

To send new data:

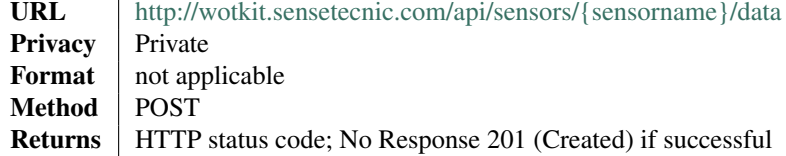

#### example

```
curl --user {id}: {password} --request POST
-d value=5 -d lng=6 -d lat=7 'http://wotkit.sensetecnic.com/api/sensors/test-sensor/data'
```
#### **Sending Bulk Data**

To send a range of data, you PUT data (rather than POST) data into the system. Note that data PUT into the WoTKit will not be processed in real time, since it occurred in the past

- The data sent must contain a list of JSON objects containing a timestamp and a value.
- If providing a single piece of data, existing data with the provided timestamp will be deleted and replaced. Otherwise, the new data will be added.
- If providing a range of data, any existing data within this timestamp range will be deleted and replaced by the new data.

To update data:

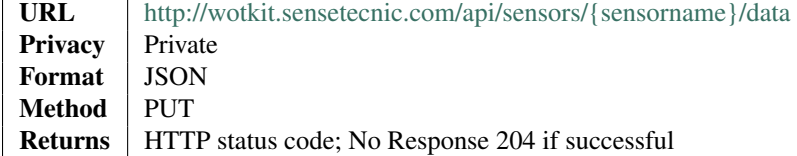

#### Example of valid data:

```
[{"timestamp":"2012-12-12T03:34:28.626Z","value":67.0,"lng":-123.1404,"lat":49.20532},
{"timestamp":"2012-12-12T03:34:28.665Z","value":63.0,"lng":-123.14054,"lat":49.20554},
{"timestamp":"2012-12-12T03:34:31.621Z","value":52.0,"lng":-123.14063,"lat":49.20559},
{"timestamp":"2012-12-12T03:34:35.121Z","value":68.0,"lng":-123.14057,"lat":49.20716},
{"timestamp":"2012-12-12T03:34:38.625Z","value":51.0,"lng":-123.14049,"lat":49.20757},
{"timestamp":"2012-12-12T03:34:42.126Z","value":55.0,"lng":-123.14044,"lat":49.20854},
{"timestamp":"2012-12-12T03:34:45.621Z","value":56.0,"lng":-123.14215,"lat":49.20855},
{"timestamp":"2012-12-12T03:34:49.122Z","value":55.0,"lng":-123.14727,"lat":49.20862},
{"timestamp":"2012-12-12T03:34:52.619Z","value":59.0,"lng":-123.14765,"lat":49.20868}]
```
#### example

```
curl --user {id}: {password} --request PUT --data-binary @data.txt
'http://wotkit.sensetecnic.com/api/sensors/test-sensor/data'
```
where *data.txt* contains JSON data similar to the above JSON array.

#### **Deleting Data**

Currently you can only delete data by timestamp, where timestamp is in numeric or ISO form. Note that if more than one sensor data point has the same timestamp, they all will be deleted.

To delete data:

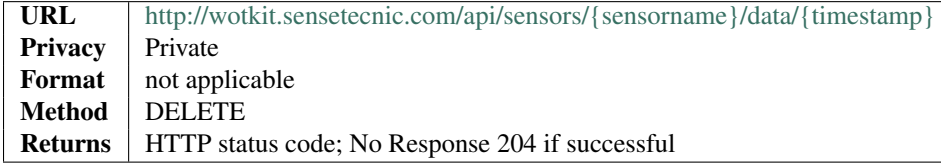

#### **Raw Data Retrieval**

To retrieve raw data use the following:

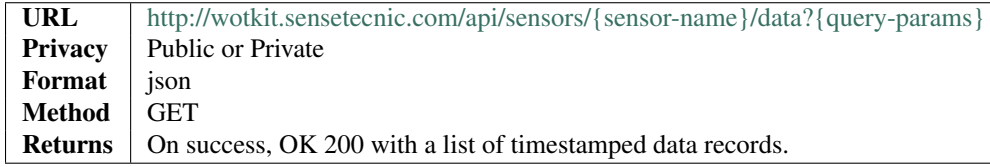

The query parameters supported are the following:

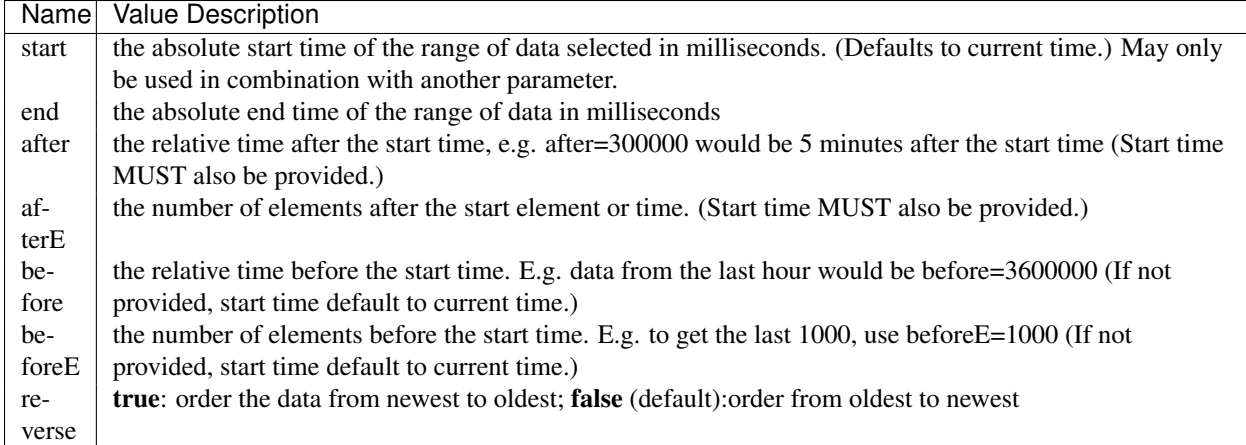

Note: These queries looks for timestamps > "start" and timestamps <= "end"

#### **Formatted Data Retrieval**

To retrieve data in a format suitable for Google Visualizations, we support an additional resource for retrieving data called the *dataTable*.

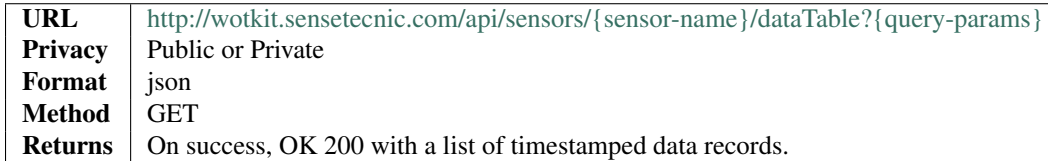

In addition to the above query parameters, the following parameters are also supported:

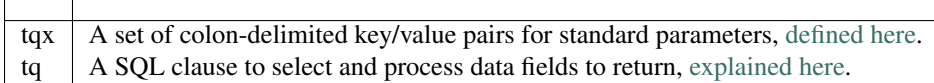

Note: When using tq sql queries, they must be url encoded. When using tqx name/value pairs, the reqId parameter is necessary.

For instance, the following would take the "test-sensor", select all data where value was greater than 20, and display the output as an html table.

#### example

```
http://wotkit.sensetecnic.com/api/sensors/test-sensor/
dataTable?tq=select%20*%20where%20value%3E20&reqId=1&out=html
```
#### **Aggregated Data Retrieval**

Aggregated data retrieval allows one to receive data from multiple sensors, queried using the same parameters as when searching for sensors or sensor data. The query must be specified using one of the following 5 patterns.

#### Pattern 1 - With Start/End

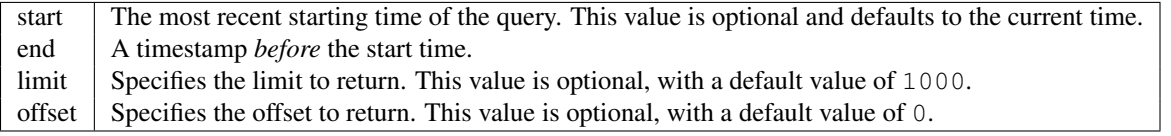

#### Pattern 2 - With Start/After

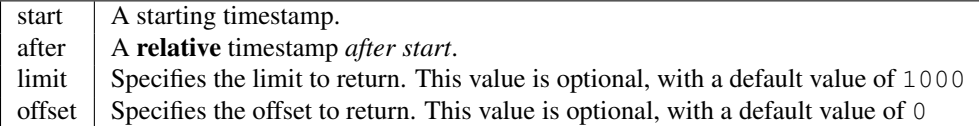

#### Pattern 3 - With Start/Before

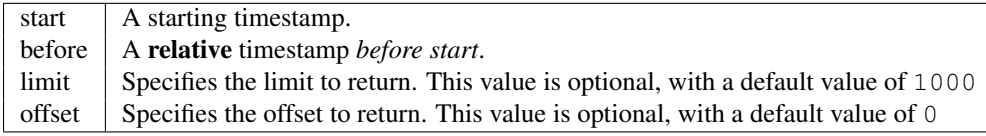

#### Pattern 4 - With Start/BeforeE

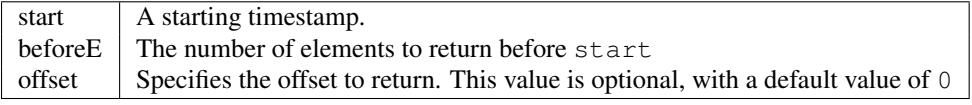

#### Pattern 5 - With Start/AfterE

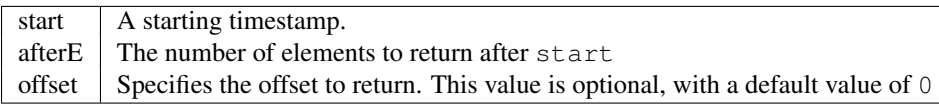

The following parameters may be added to any of the above patterns: \* scope \* tags \* private (deprecated, use visibility instead) \* visibility \* text \* active \* orderBy \* sensor: which groups data by sensor\_id \* time (default): which orders data by timestamp, regardless of the sensor it comes from.

To receive data from more that one sensor, use the following:

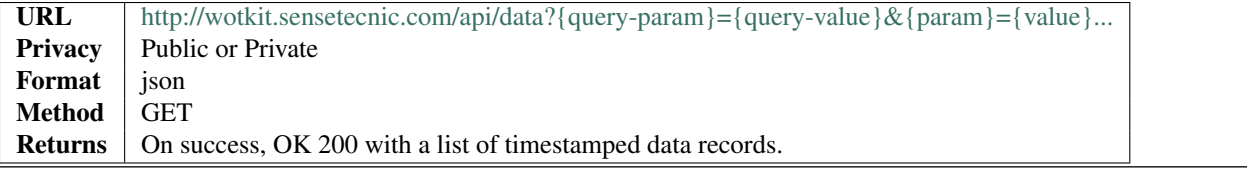

example

 $\Gamma$ 

 $\top$ 

```
curl --user {id}: {password}
''http://wotkit.sensetecnic.com/api/data?subscribed=all&beforeE=20&orderBy=sensor''
```
### **1.2.7 Sensor Control Channel: Actuators**

An actuator is a sensor that uses a control channel to actuate things. Rather than POSTing data to the WoTKit, an actuator script or gateway polls the control URL for messages to affect the actuator, to do things like move a servo motor, turn a light on or off, or display a message on a screen.

To demonstrate actuators, the control visualization that comes with the WoTKit sends three type of events to the sensor control channel:

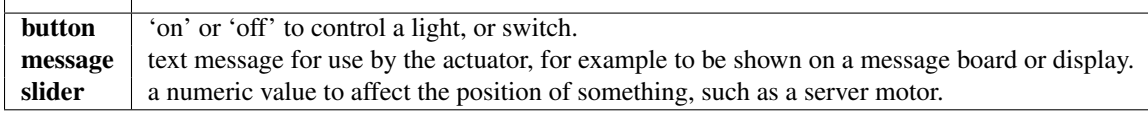

Any name/value pair can be sent to an actuator in a message, these are just the names sent by the visualization.

#### **Sending Actuator Messages**

To send a control message to a sensor (actuator), POST name value pairs corresponding to the data fields to the /sensors/{sensorname}/message URL.

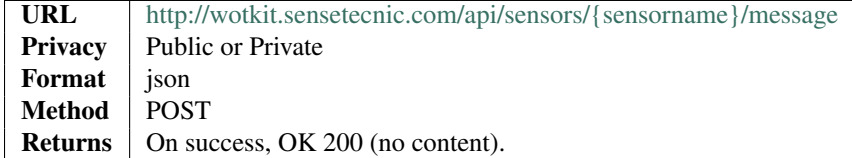

#### **Receiving Actuator Messages**

In order to receive messages from an actuator, you must own that actuator.

#### **Subscribing to an Actuator Controller**

First, subscribe to the controller by POSTing to /api/control/sub/{sensor-name}. In return, we receive a json object containing a subscription id.

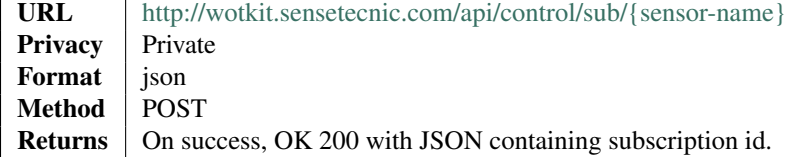

Example subscription id returned:

```
{
         "subscription":1234
}
```
#### **Query an Actuator**

Using the subscription id, then poll the following resource: /api/control/sub/{subscription-id}?wait=10. The wait specifies the time to wait in seconds for a control message. If unspecified, a default wait time of 10 seconds is used. The maximum wait time is 20 seconds. The server will respond on timeout, or when a control messages is received.

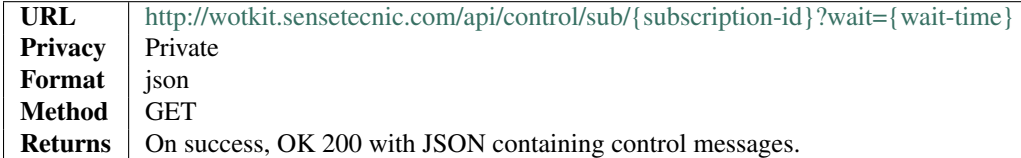

To illustrate, the following code snippet uses HTTP client libraries to subscribe and get actuator messages from the server, and then print the data. Normally, the script would change the state of an actuator like a servo or a switch based on the message received.

```
# sample actuator code
import urllib
import urllib2
import base64
import httplib
try:
        import json
except ImportError:
        import simplejson as json
#note trailing slash to ensure .testactuator is not dropped as a file extension
actuator="mike.testactuator/"
# authentication setup
conn = httplib.HTTPConnection("wotkit.sensetecnic.com")
base64string = base64.encodestring('%s:%s' % ('{id}', '{password}'))[:-1]
authheader = "Basic s s" \textdegree base64string
headers = {'Authorization': authheader}
```

```
#subscribe to the controller and get the subscriber ID
conn.request("POST", "/api/control/sub/" + actuator, headers=headers)
response = conn.getresponse()
data = response.read()
json_object = json.loads(data)
subId = json_object['subscription']
#loop to long poll for actuator messages
while 1:
       print "request started for subId: " + str(subId)
       conn.request("GET", "/api/control/sub/" + str(subId) + "?wait=10", headers=headers)
       response = conn.getresponse()
       data = response.read()json_object = json.loads(data)
                # change state of actuator based on json message received
       print json_object
```
### **1.2.8 Tags**

You can get a list of tags, either the most used by public sensors or by a sensor query.

### **Querying Sensor Tags**

A list of matching tags. The query parameters are as follows:

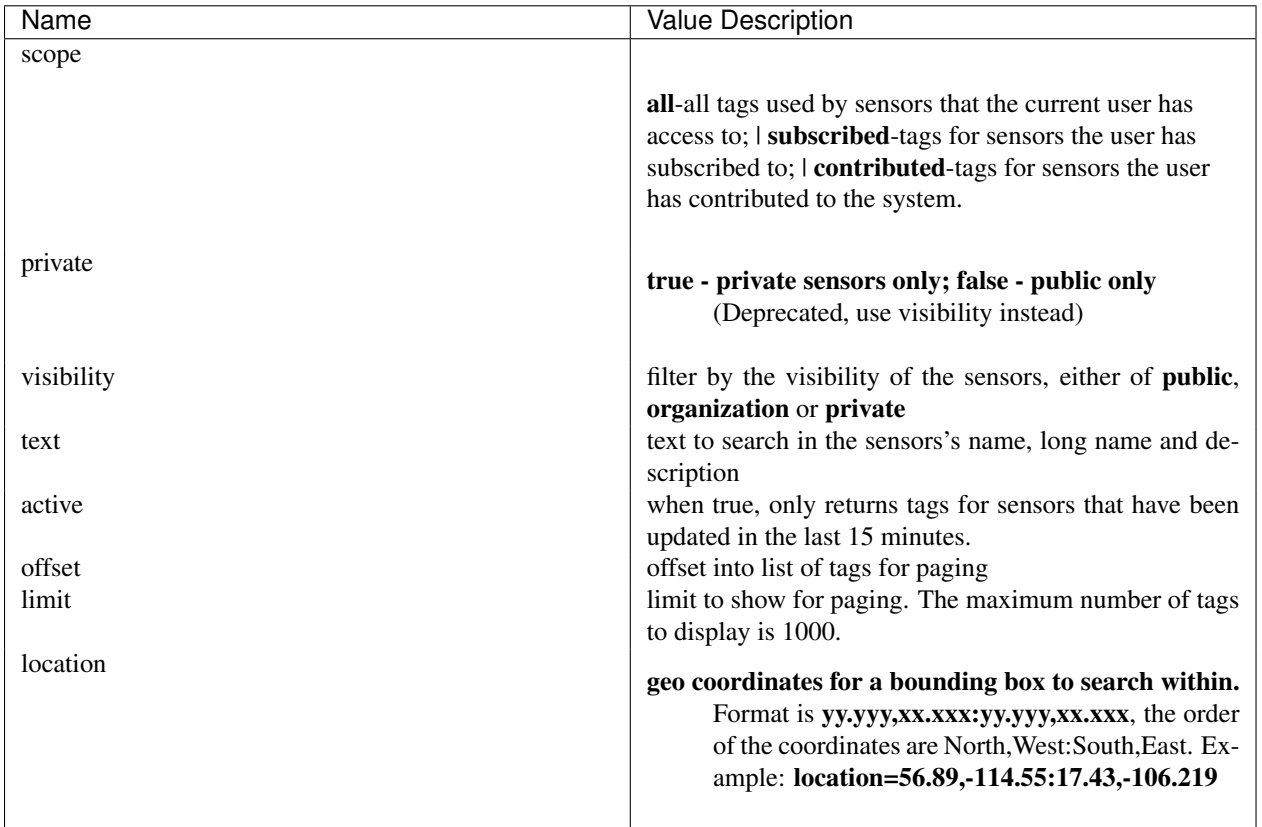

To query for tags, add query parameters after the sensors URL as follows:

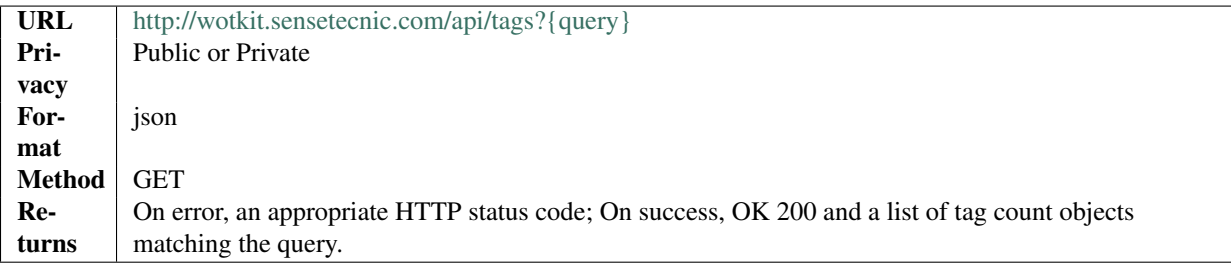

#### example

```
curl --user {id}: {password}
''http://wotkit.sensetecnic.com/api/sensors/tags?text=bicycles''
```
#### Output:

```
[
        {
                'name': 'bicycle',
                'count': 3,
                'lastUsed': 1370887340845
        },{
                'name': 'bike',
                 ' count': 3,
                 'lastUsed': 1350687440754
        },{
                'name': 'montreal',
                 'count': 1,
                'lastUsed': 1365857340341
        }
]
```
The *lastUsed* field represents the creation date of the newest sensor that uses this tag.

### **1.2.9 Users**

Admins can list, create and delete users from the system.

#### **List/Query Users**

A list of matching user may be queried by the system. The optional query parameters are as follows:

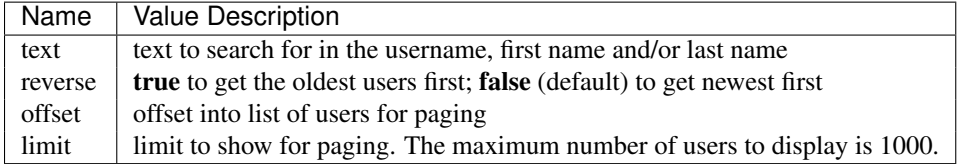

To query for users, add query parameters after the sensors URL as follows:

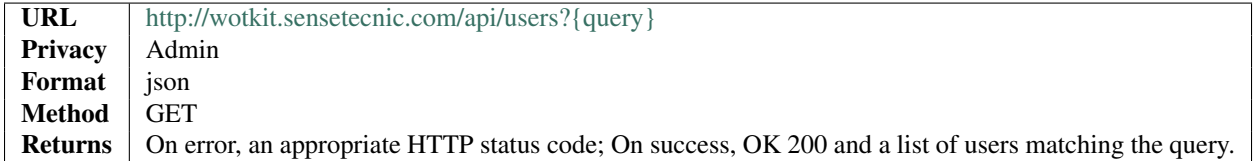

#### **Viewing a Single User**

To view a single user, query by username or id as follows:

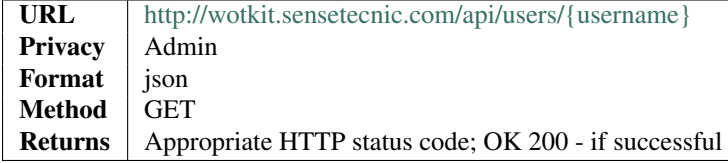

#### example

```
curl --user {id}: {password}
''http://wotkit.sensetecnic.com/api/users/1''
```
#### Output:

{

}

```
'id': 1,
'username': 'sensetecnic',
'email': 'info@sensetecnic.com',
'firstname': 'Sense',
'lastname': 'Tecnic',
'enabled': True,
'accountNonExpired': True,
'accountNonLocked': True,
'credentialsNonExpired': True
```
#### **Creating/Registering a User**

To register a user, you POST a user resource to the url */users*.

- The user resources is a JSON object.
- The "username", "firstname", "lastname", "email", and "password" fields are required when creating a user.
- The "timeZone" field is optional and defaults to UTC.

• The username must be at least 4 characters long.

To create a user:

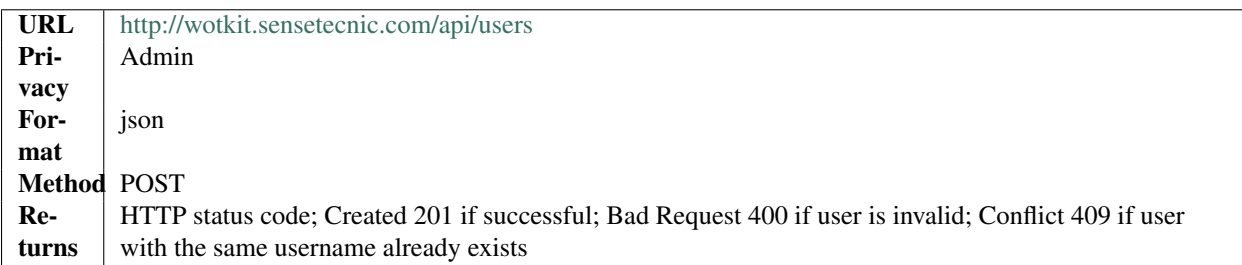

#### **Updating a User**

- You may only update the following fields: "firstname", "lastname", "email", "timeZone" and "password".
- Only fields that will be present in the JSON object will be updated. The rest will remain unchanged.

To update a user:

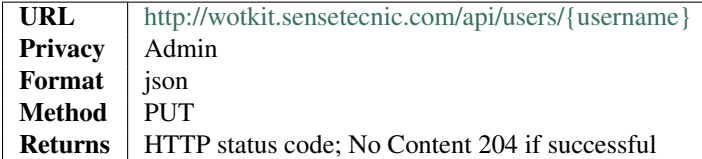

#### **Deleting a User**

Deleting a user is done by deleting the user resource.

To delete a user:

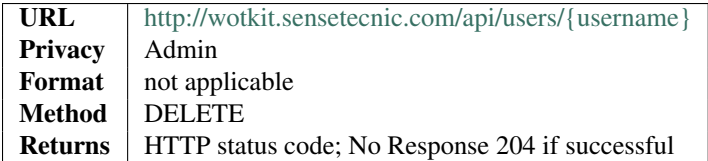

### **1.2.10 Organizations**

All users can see all organizations, and admins can manipulate them.

#### **List/Query Organizations**

A list of matching organizations may be queried by the system. The optional query parameters are as follows:

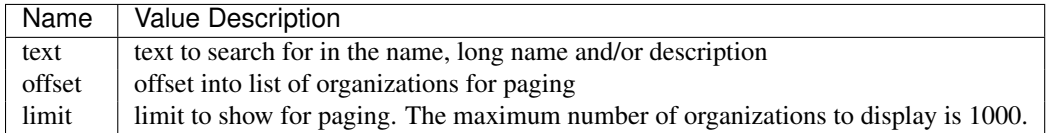

To query for organizations, add query parameters after the sensors URL as follows:

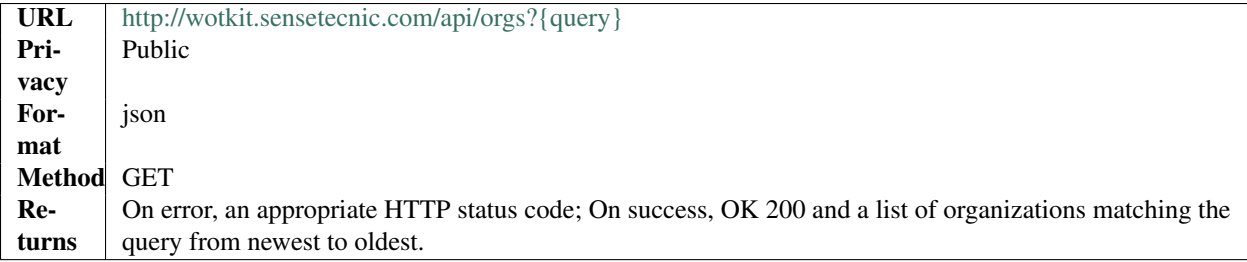

#### **Viewing a Single Organization**

To view a single organization, query by name:

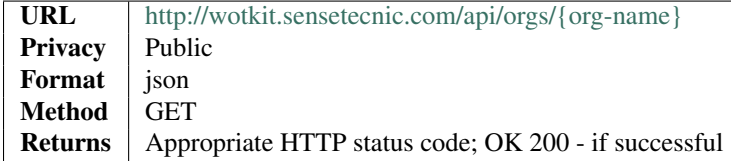

#### example

curl '['http://wotkit.sensetecnic.com/api/orgs/electric-inc'](http://wotkit.sensetecnic.com/api/orgs/electric\unhbox \voidb@x \kern \z@ \char `\discretionary {-}{}{}inc)'

#### Output:

```
{
       "id": 4764,
       "name": "electric-inc",
        "longName": "Electric, Inc.",
       "description": "Electric, Inc. was established in 1970.",
       "imageUrl": "http://www.example.com/electric-inc-logo.png"
}
```
### **Creating/Registering an Organization**

To register a new organization, you POST an organization resource to the url */org*.

- The organization resources is a JSON object.
- The "name" and "longName" fields are required and must both be at least 4 characters long.
- The "imageUrl" and "description" fields are optional.

To create an organization:

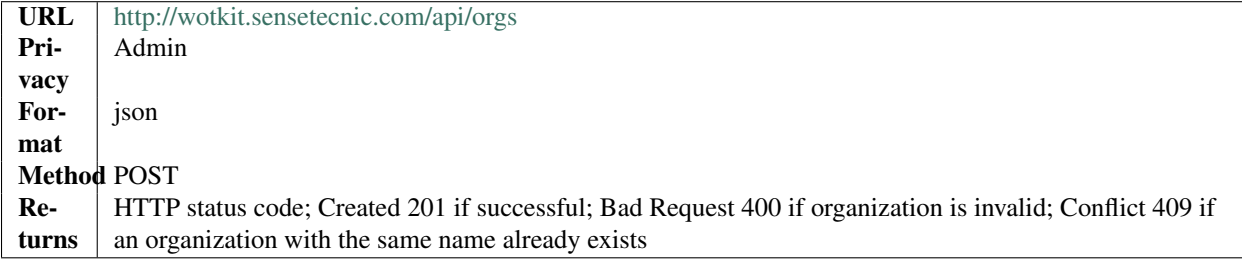

#### **Updating an Organization**

- You may update any fields except "id" and "name".
- Only fields that are present in the JSON object will be updated.

To update an organization:

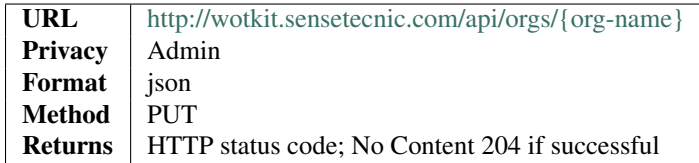

#### **Deleting an Organization**

Deleting an organization is done by deleting the organization resource.

To delete a user:

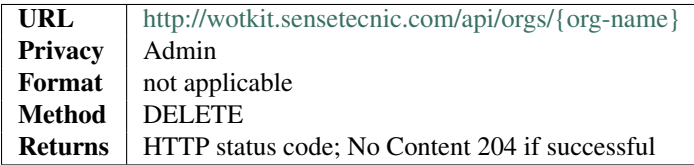

#### **Organization Membership**

#### **List all members of an Organization**

To query for organization members:

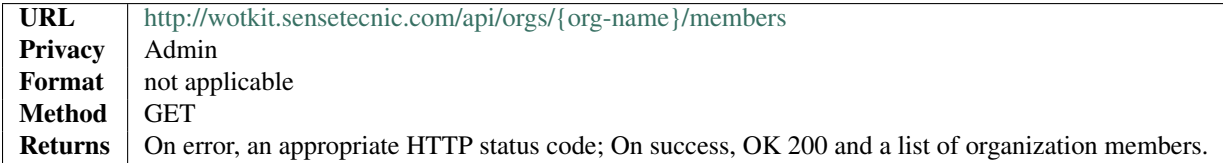

#### **Add new members to an Organization**

To add new members to an organization, post a JSON array of usernames:

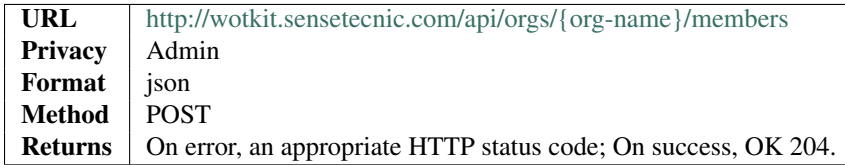

Usernames that are already members, or usernames that do not exist, will be ignored.

For instance, to add the users "abe", "beth", "cecilia" and "dylan" to the organization "electric-inc":

#### example

```
curl --user {id}: {password} --request POST
--header ''Content-Type: application/json'' --data-binary @users-list.txt
'http://wotkit.sensetecnic.com/api/orgs/electric-inc/members'
```
The file *users-list.txt* would contain the following.

```
["abe", "beth", "cecilia", "dylan"]
```
#### **Remove members from an Organization**

To remove members from an organization, DELETE a JSON array of usernames:

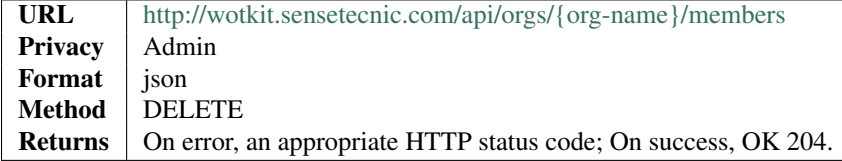

Usernames that are not members, or usernames that do not exist, will be ignored.

### **1.2.11 Sensor Groups**

Sensor Groups are used to logically organize related sensors. A Sensors can be a member of many groups.

Currently, all Sensor Groups have public visibility, but only the owner (creator) can add/remove sensors from the group.

Sensor Groups can be manipulated using a REST API in the following section

#### <span id="page-45-0"></span>**Sensor Group Format**

All request body and response bodies use JSON. The following fields are present:

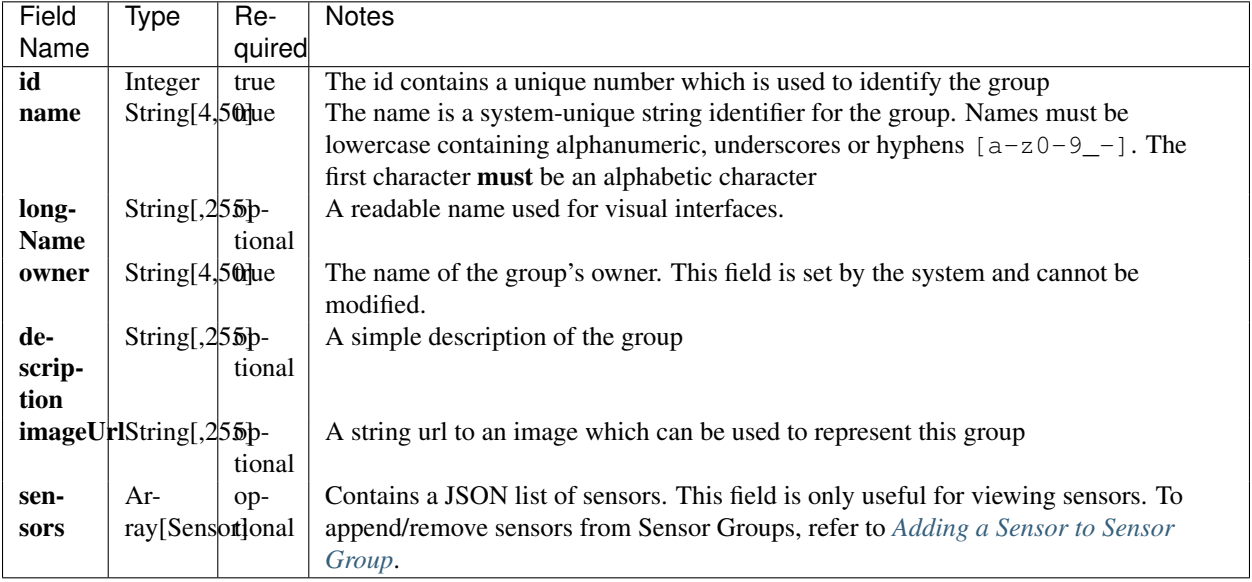

An example of a Sensor Group JSON would be follows:

```
{
 id: 49,
 name: "water-sensor",
 longName: "A water sensor",
 owner: "robertl",
 description: "This is a short description",
 imageUrl: "http://someurl.com/water-sensor.jpg"
 sensors: []
}
```
**List Groups**

Provides a list of groups on the system as an array using the JSON format specified in *[Sensor Group Format](#page-45-0)*

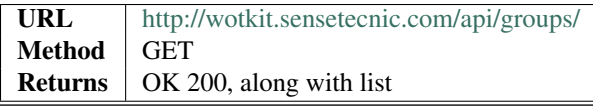

#### example

```
curl --user {id}:{password} --request GET 'http://wotkit.sensetecnic.com/api/groups'
```
#### **Viewing a Single Sensor Group**

Similar to listing a group, but retrieving only a single sensor. Replace {group-name} with group.id or group.name. The API accepts both formats

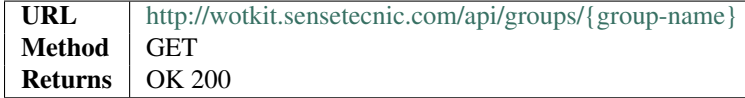

#### example

```
curl --user {id}:{password} --request GET 'http://wotkit.sensetecnic.com/api/groups'
```
#### **Creating a Sensor Group**

To create a sensor group, append the Sensor Group contents following *[Sensor Group Format](#page-45-0)*.

On creation, the id and owner fields are ignored because they are system generated.

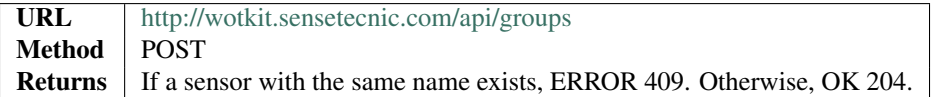

#### **Modifying Sensor Group Fields**

Modifying is similar to creation, the content is placed in the response body

Again, the id and owner fields in the JSON object are ignored if they are modified. The Sensor Group is specified by substituting {group-name} in the URL with either group.id or group.name. The API accepts both formats.

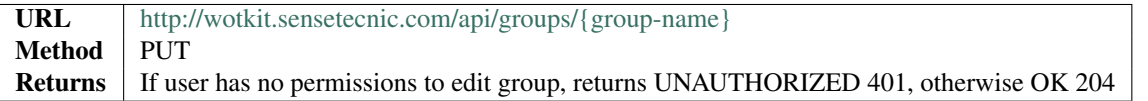

#### **Deleting a Sensor Group**

Deleting a Sensor Group is fairly trivial, assuming you are the owner of the group. A request body is unnecessary.

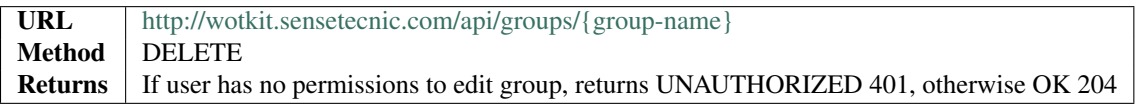

#### <span id="page-46-0"></span>**Adding a Sensor to Sensor Group**

This is done by invoking the URL by replacing the specified parameters where  $\{$ group-name $\}$  can be group.id or group.name. {sensor-id} should be sensor.id.

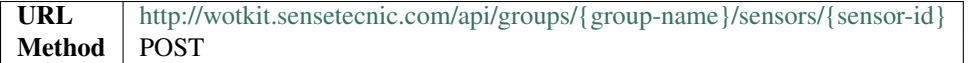

The response will contain one of the following response codes.

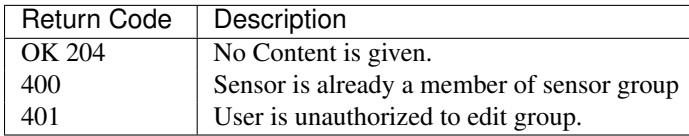

#### **Removing a Sensor from Sensor Group**

The format is the same as *[Adding a Sensor to Sensor Group](#page-46-0)* except replacing method with DELETE

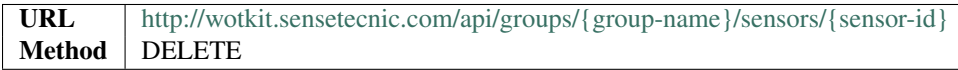

The response will contain one of the following codes.

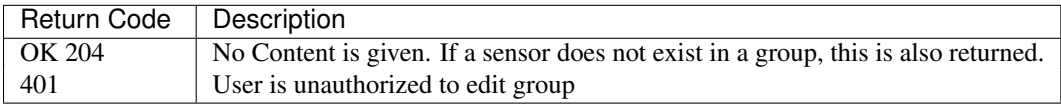

### **1.2.12 News**

To get "news" (a list of interesting recent things that happened in the system):

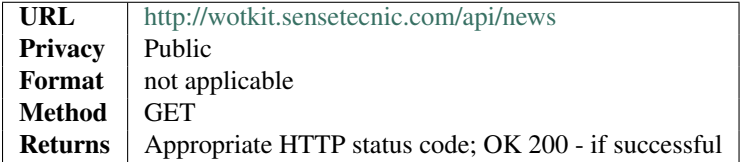

#### example

curl '['http://wotkit.sensetecnic.com/api/news'](http://wotkit.sensetecnic.com/api/news)'

#### Output:

```
[{
        'timestamp': 1370910428123,
        'title': u'The sensor "Light Sensor" has updated data.',
        'url': u'/sensors/5/monitor'
},{
        'timestamp': 1370910428855,
       'title': u'The sensor "api-data-test-1" has updated data.',
        'url': u'/sensors/40/monitor'
}]
```
### **1.2.13 Statistics**

To get some statistics (eg. number of public sensors, active sensors, new sensors, etc...):

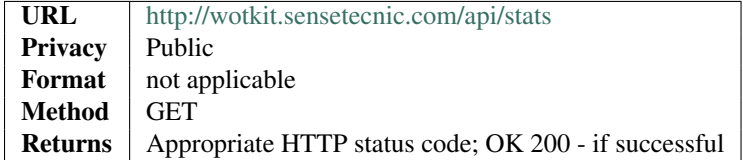

#### example

curl '['http://wotkit.sensetecnic.com/api/stats'](http://wotkit.sensetecnic.com/api/stats)'

#### Output:

```
{
        'total': 65437,
        'active': 43474,
        'new': {
                 'day': 53,
                 'week': 457,
                 'month': 9123,
                 'year': 40532
        }
}
```
### **1.2.14 Smart Streets Authentication**

The WoTKit API for Smart Streets supports basic authentication using user name and password, WoTKit keys, as well as a developer key. Note that Smart Streets does not support OAuth2.

#### **Authenticating using Smart Streets Developer Keys**

More on this to come

### <span id="page-48-0"></span>**1.3 V2 API Reference**

This documentation is a work in process. It's not production ready yet – but feel free to look around.

### <span id="page-48-1"></span>**1.3.1 Sensor Data**

In the WoTKit, *sensor data* consists of a timestamp followed by one or more named fields. There are a number of reserved fields supported by the WoTKit:

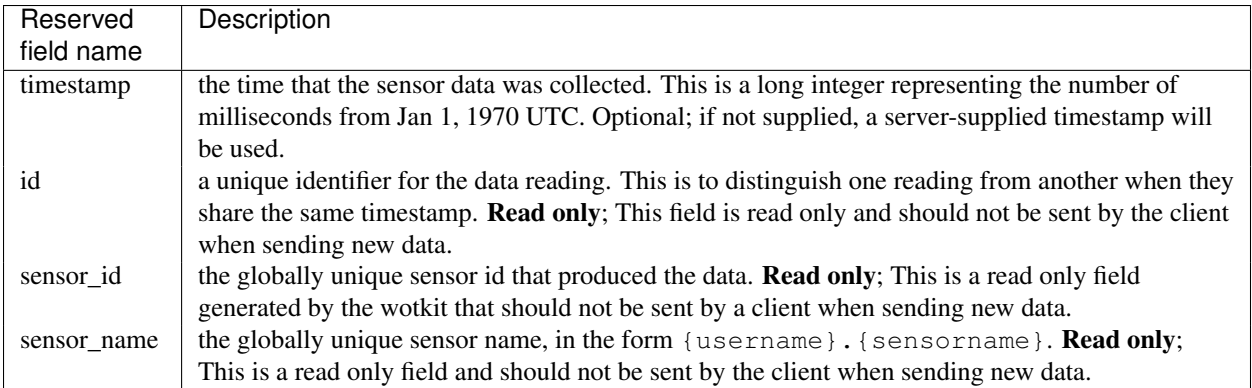

When a new sensor is created, a number of default fields are created by the wotkit for a sensor as follows. Note that these can be changed by editing the sensor fields.

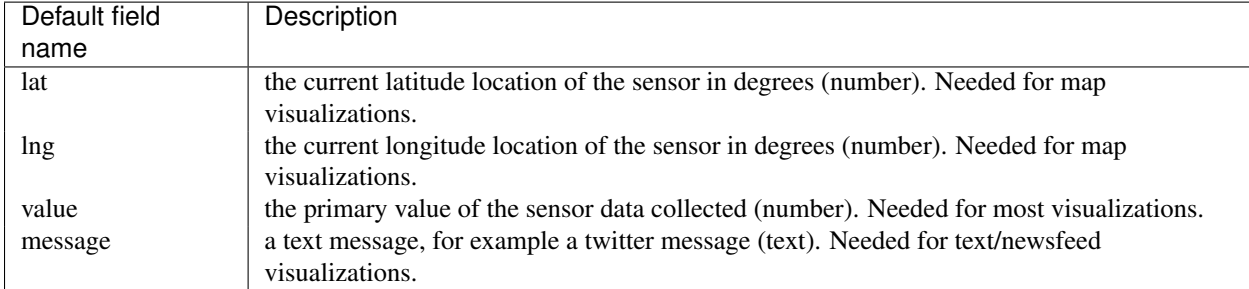

In addition to these default fields, additional fields can be added by updating the *sensor fields* in the WoTKit UI or *[Sensor Fields](#page-28-0)* in the API.

Note: Python's time.time() function generates the system time in *seconds*, not milliseconds. To convert this to an integer in milliseconds use int (time.time() $*1000$ ).

In Javascript:  $var d = new Date()$ ;  $d.getTime()$ ;

In Java: System.currentTime().

#### **Sending New Data**

To send new data to a sensor, POST name value pairs corresponding to the data fields to /sensors/{sensorname}/data. There is no need to supply the sensor id, or sensor name fields since the sensor is specified in the URL.

If a timestamp is not provided in the request body, it will be set to the current time by the the server.

To send new data:

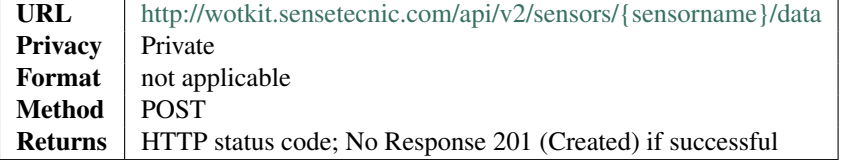

Example

```
curl --user {id}:{password} --request POST -d value=5 -d lng=6 -d lat=7
'http://wotkit.sensetecnic.com/api/sensors/test-sensor/data'
```
#### **Updating a Range of Historical Data**

To insert or update a range of historical data, you PUT data (rather than POST) data into the system. Note that data PUT into the WoTKit will not be processed in real time, since it occurred in the past.

- The request body must be a list of JSON objects containing a timestamp value.
- Any existing data within this timestamp range will be deleted and replaced by the data supplied.

To update data:

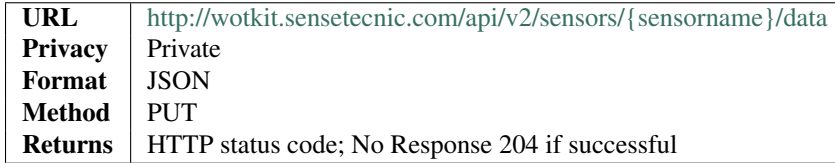

#### Example of valid data:

```
[{"timestamp":"2012-12-12T03:34:28.626Z","value":67.0,"lng":-123.1404,"lat":49.20532},
{"timestamp":"2012-12-12T03:34:28.665Z","value":63.0,"lng":-123.14054,"lat":49.20554},
{"timestamp":"2012-12-12T03:34:31.621Z","value":52.0,"lng":-123.14063,"lat":49.20559},
{"timestamp":"2012-12-12T03:34:35.121Z","value":68.0,"lng":-123.14057,"lat":49.20716},
{"timestamp":"2012-12-12T03:34:38.625Z","value":51.0,"lng":-123.14049,"lat":49.20757},
{"timestamp":"2012-12-12T03:34:42.126Z","value":55.0,"lng":-123.14044,"lat":49.20854},
{"timestamp":"2012-12-12T03:34:45.621Z","value":56.0,"lng":-123.14215,"lat":49.20855},
{"timestamp":"2012-12-12T03:34:49.122Z","value":55.0,"lng":-123.14727,"lat":49.20862},
{"timestamp":"2012-12-12T03:34:52.619Z","value":59.0,"lng":-123.14765,"lat":49.20868}]
```
#### example

```
curl --user {id}:{password} --request PUT --data-binary @data.txt
'http://wotkit.sensetecnic.com/api/sensors/test-sensor/data'
```
where *data.txt* contains JSON data similar to the above JSON array.

#### <span id="page-50-0"></span>**Retrieving a Single Data Item**

If you know the data element's id, you can query for a single data element using the following query.

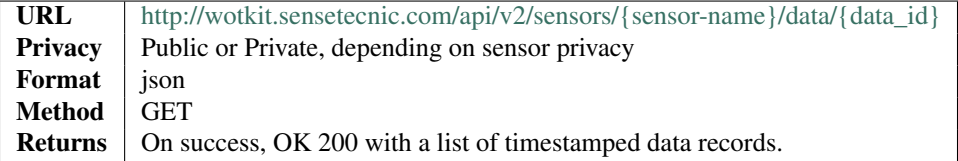

### <span id="page-51-0"></span>**Retrieving Data Using Query**

To retrive sensor data over a time range you can use the following endpoint. An interactive guide on how to use this endpoint is available at: *[Querying Sensor Data](#page-6-2)*.

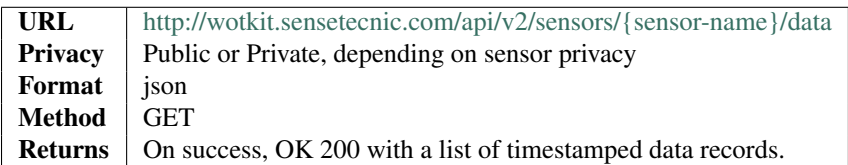

The query parameters supported are the following. They can only be used together if they appear in the same *Group* below.

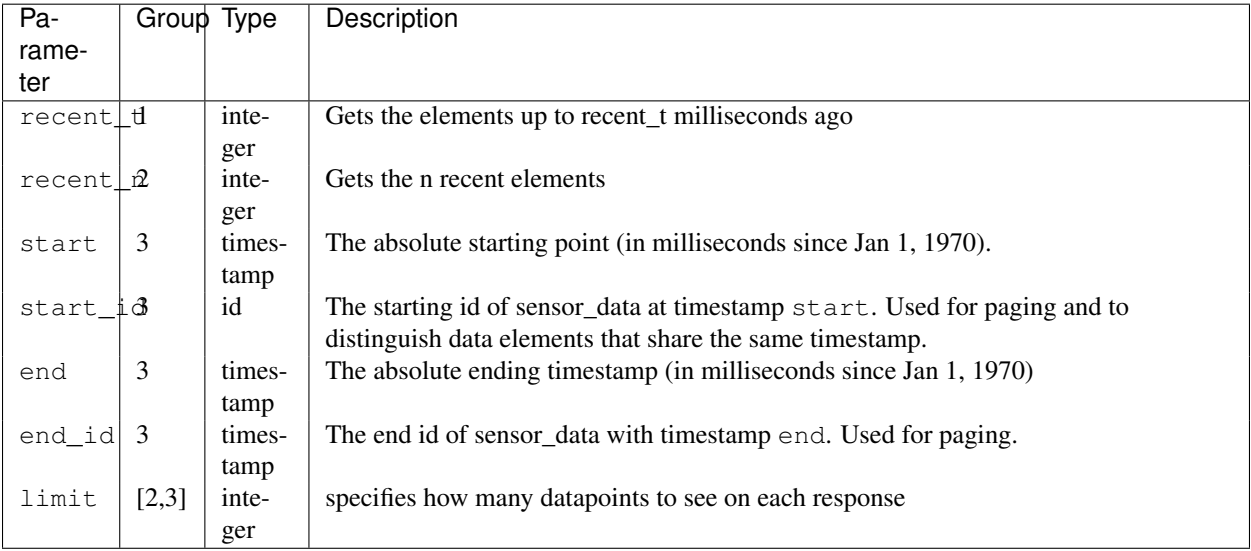

### **Delete Data by Id**

Same as *[Retrieving a Single Data Item](#page-50-0)* instead using HTTP Delete.

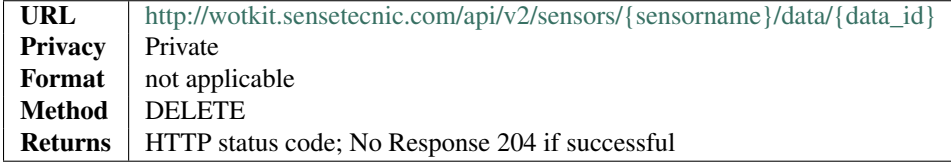

#### **Delete Data using Data Query**

Can delete using query parameters in *[Retrieving Data Using Query](#page-51-0)* with the restriction on only using group 3 parameters.

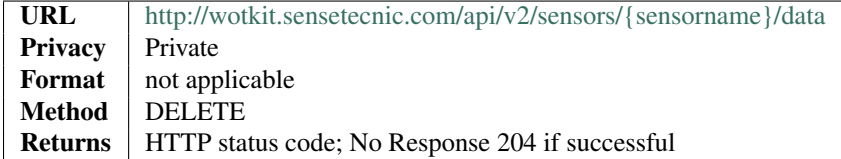

### **1.3.2 Alerts**

An alert is set up by an user for notification purpose. Multiple conditions can be attached to an alert. Each condition is associated with a sensor field. An alert fires and sends a message to the owner's inbox and email (if email functionality is enabled) when all of its attached conditions are satisfied. Currently, each user is limited to have a maximum of 20 alerts.

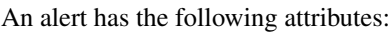

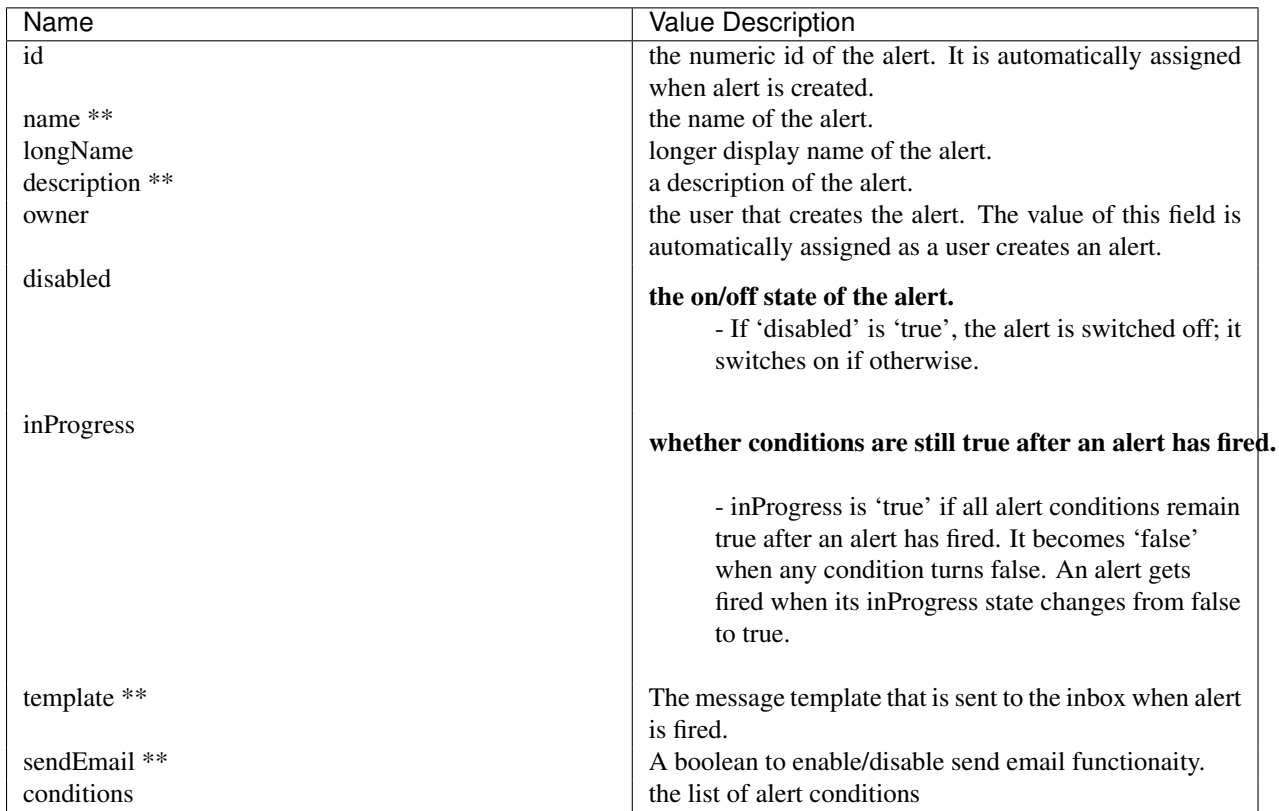

\*\* Required when creating a new alert.

An alert condition is composed of a sensor field, an operator for evaluation, and a value. It has the following attributes:

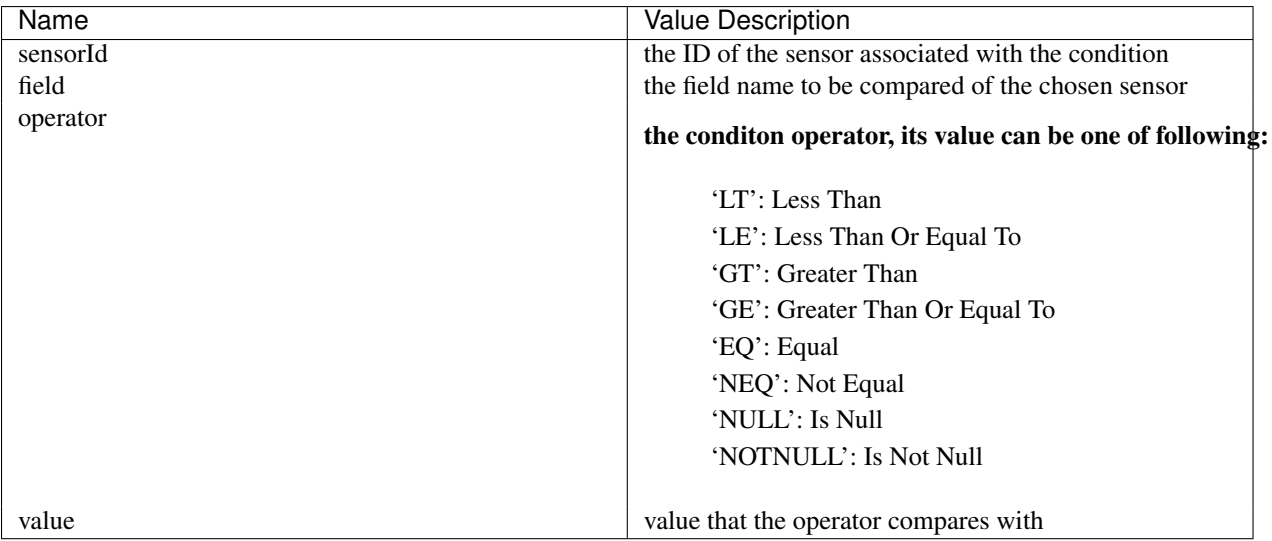

#### **Listing Alerts of an User**

To view a list of "alerts" created by an user:

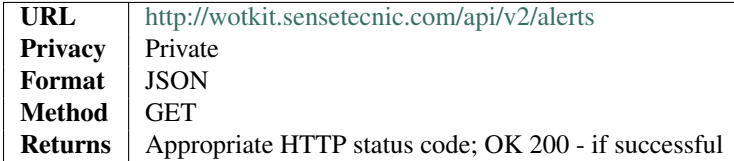

#### example

curl --user {id}:{password} '['http://wotkit.sensetecnic.com/api/v2/alerts'](http://wotkit.sensetecnic.com/api/v2/alerts)'

#### Sample Output:

```
[{
"id": 6,
"owner": "crysng",
"name": "temperature-alert",
"longName": "Temperature Alert",
"description": "This alert notifies user when Hydrogen Sulfide content and Wind speed is too high
"disabled": false,
"inProgress": false,
"template": "Hydrogen Sulfide and wind speed is high!",
"sendEmail": true,
"email": "rottencherries@hotmail.com",
"conditions": [
    {
        "sensorId": 241,
        "field": "h2s",
        "operator": "GT",
        "value": 10
    },
    {
        "sensorId": 241,
        "field": "wspd",
        "operator": "GE",
        "value": 50
    }
]
"id": 5,
"owner": "crysng",
"name": "test",
"longName": "Moisture Sensor Alert",
"description": "This alert fires when moisture level is too low. ",
"disabled": false,
"inProgress": false,
"template": "Moisture level is too low, water the plant now!",
"sendEmail": true,
"email": "someone@email.com",
"conditions": [
```
}, {

```
{
             "sensorId": 504,
             "field": "value",
             "operator": "LT",
             "value": 3
        }
    ]
}]
```
#### **Viewing an Alert**

To view an alert, query the alert by its id as followed:

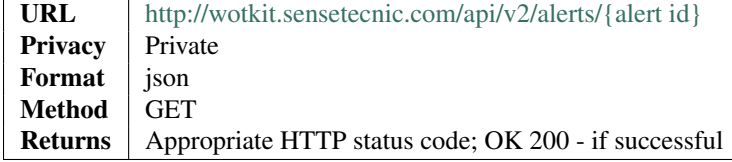

#### example

```
curl --user {id}: {password}
''http://wotkit.sensetecnic.com/api/v2/alerts/5''
```
#### Output:

```
{
"id": 5,
"owner": "crysng",
"name": "test",
"longName": "Moisture Sensor Alert",
"description": "This alert fires when moisture level is too low. ",
"disabled": false,
"inProgress": false,
"template": "Moisture level is too low, water the plant now!",
"sendEmail": true,
"email": "someone@email.com",
"conditions": [
    {
        "sensorId": 504,
        "field": "value",
        "operator": "LT",
        "value": 3
    }
]
```
#### **Creating Alerts**

}

To create an alert, you POST an alert resource to the url /v2/alerts.

• The alert resource is a JSON object.

- The "name", "description", "template", and "sendEmail" fields are required when creating an alert.
- The alert name must be at least 4 characters long, contain only lowercase letters, numbers, dashes and underscores, and can start with a lowercase letter or an underscore only.

To create an alert:

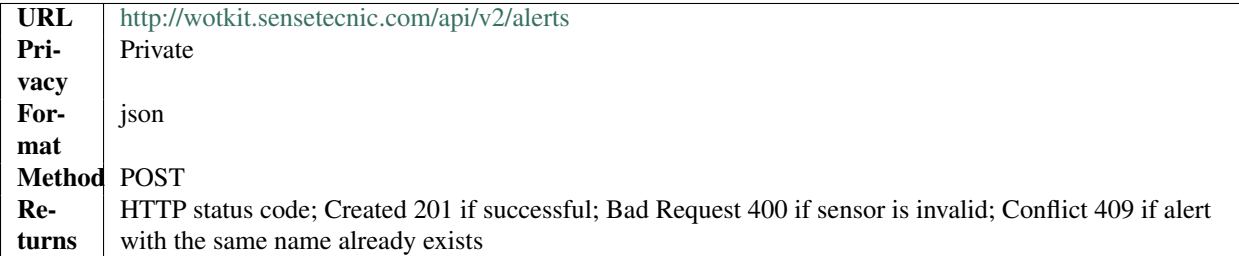

example1

```
curl --user {id}:{password} --request POST --header ''Content-Type: application/json''
--data-binary @test-alert.txt 'http://wotkit.sensetecnic.com/api/v2/alerts'
```
For this example, the file *test-alert.txt* contains the following. This is the minimal information needed to create an alert.

```
"name":"test alert",
"description":"A test alert.",
"template":"Template for test alert",
"sendEmail":false
```
#### example2

Now, let's create an alert with additional information and conditions. The file *test-alert.txt* contains the following.

{

{

}

```
"name": "test alert 2",
"longName": "Test Alert 2",
"description": "This is test 2. ",
"disabled": false,
"template": "The alert test 2 has fired!! ",
"sendEmail": true,
"email": "someone@email.com",
"conditions": [
{
        "sensorId": 504,
        "field": "value",
        "operator": "LT",
        "value": 3
},
{
        "sensorId": 24,
        "field": "data",
        "operator": "NOTNULL"
}
]
```
}

#### **Updating Alerts**

Updating an alert is the same as creating a new alert other than PUT is used and the alert id is included in the URL.

Note that all top level fields supplied will be updated.

- You may update any fields except "id", and "owner".
- Only fields that are present in the JSON object will be updated.

To update an alert owned by the current user:

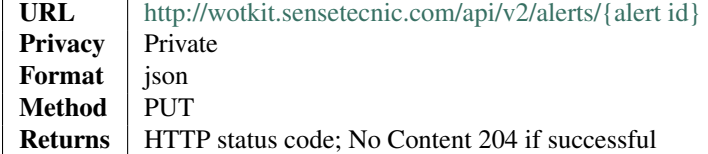

For instance, to update an alert:

#### example

```
curl --user {id}:{password} --request PUT --header ''Content-Type: application/json''
--data-binary @update-alert.txt 'http://wotkit.sensetecnic.com/api/v2/alerts/{alert id}'
```
The file *update-alert.txt* would contain the following:

```
{
        "longName": "New Alert Name",
        "description":"Updated Description"
}
```
#### **Deleting Alerts**

Deleting an alert is done by deleting the alert resource.

To delete an alert owned by the current user:

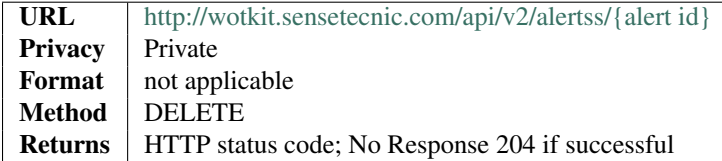

#### example

```
curl --user {id}: {password} --request DELETE
'http://wotkit.sensetecnic.com/api/v2/alerts/{alert id}'
```
### **1.3.3 Inbox**

The Inbox is the storage place for inbox messages that are sent by an alert firing event.

An inbox message has the following attributes:

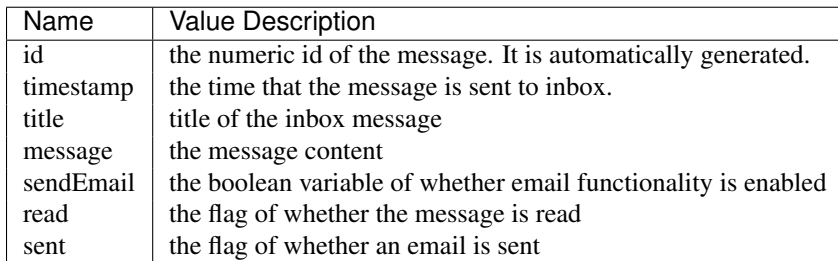

### **Listing Inbox Messages of an User**

To view a list of "inbox messages" of an user:

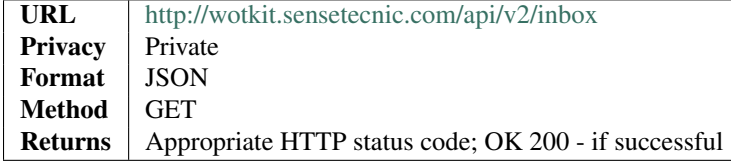

#### example

curl --user {id}:{password} '['http://wotkit.sensetecnic.com/api/v2/inbox'](http://wotkit.sensetecnic.com/api/v2/inbox)'

#### Sample Inbox Messages Output:

```
\overline{[}{
        "id": 5,
        "timestamp": "2014-04-17T00:51:41.701Z",
        "title": "Moisture Sensor Alert",
        "message": "Moisture level is too low, water the plant now!",
        "sendEmail": true,
        "email": "someone@email.com",
        "read": false,
        "sent": false
        }
]
```
**CHAPTER 2**

**Indices and tables**

- <span id="page-58-0"></span>• *genindex*
- *modindex*
- *search*